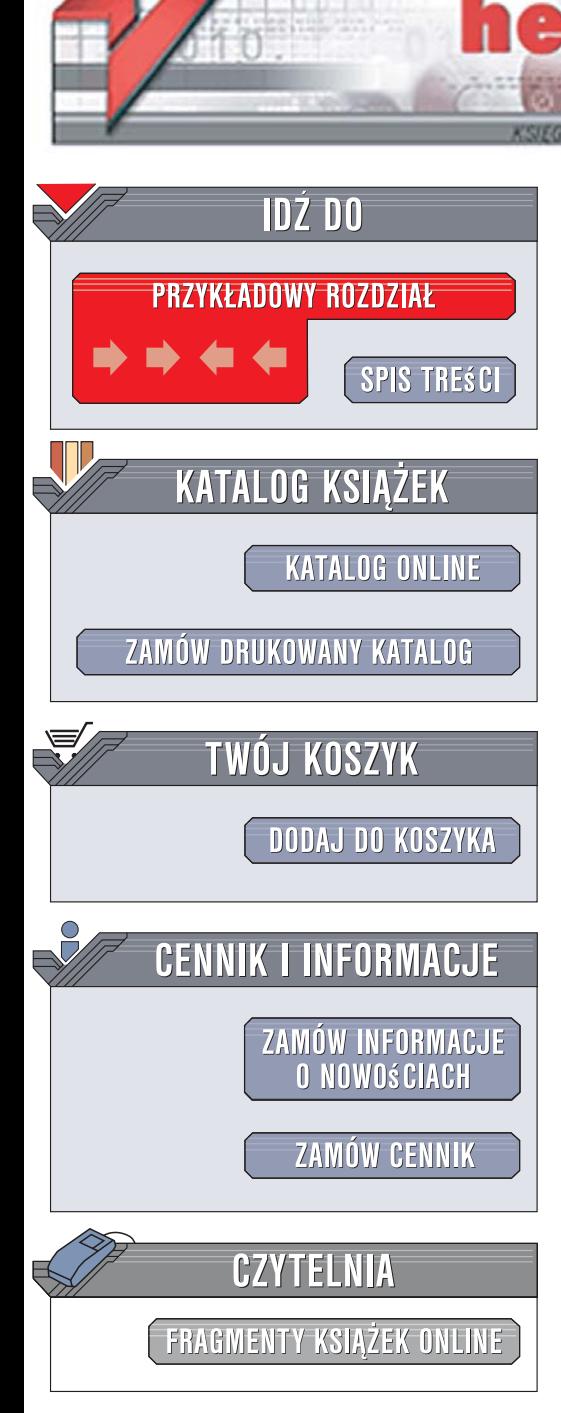

Wydawnictwo Helion ul. Kościuszki 1c 44-100 Gliwice tel. 032 230 98 63 e-mail: helion@helion.pl

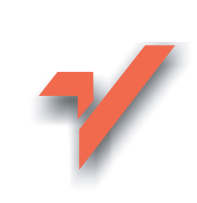

## **Microsoft Small Business** Server 2003. Księga eksperta

**Autor: Erig Neale** Tłumaczenie: Paweł Gonera ISBN: 83-246-0651-3 **Tytuł oryginału: Microsoft Small Business** Server 2003 Unleashed Format: B5, stron: około 688 oprawa twarda

 ${\sf hom.}$ 

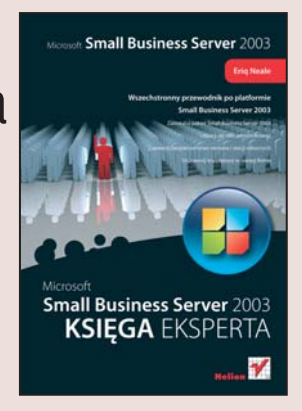

#### Wszechstronny przewodnik po platformie Small Business Server 2003

- · Zainstaluj pakiet Small Business Server 2003 i naucz się nim administrować
- · Zapewnij bezpieczeństwo serwera i stacji roboczych
- · Usprawnii współprace w swoiei firmie

Microsoft Small Business Server 2003 to kompletny pakiet oprogramowania przeznaczony do zarządzania danymi w małych firmach. W jego skład wchodzi serwer sieciowy, rozbudowany klient poczty elektronicznej, mechanizmy udostępniania zasobów, liczne funkcje zapewniające ochronę danych i sieci oraz inne narzędzia, które umożliwiają wydajne działanie przedsiębiorstwa i współpracę zatrudnionych osób. Trzeba jednak pamietać, że pakiet Small Business Server 2003 to coś wiecej niż tylko zestaw programów biurowych, dlatego do sprawnego korzystania z niego wymagana jest pewna wiedza.

Dzięki książce "Microsoft Small Business Server 2003. Księga eksperta" szybko nauczysz się zarządząć tym pakietem na różnych poziomach zaawansowania. Poznasz możliwości wszystkich podstawowych funkcji Small Business Server, ich domyślne ustawienia, zaawansowaną konfigurację, a także sposoby skutecznego rozwiązywania problemów. Dowiesz się, jak integrować usługi, obsługiwać serwer IIS, zapewniać zdalny dostęp do serwera, zabezpieczać dane i stacje robocze, zarządzać firmową poczta i wykonywać wiele innych zadań związanych z administracja Small Business Server 2003. W książce znajdziesz również szereg praktycznych przykładów wdrożenia tego pakietu oraz przeczytasz o korzyściach, jakie dało firmom jego zastosowanie.

• Instalowanie i konfigurowanie Small Business Server

- Integrowanie usług DNS. DHCP i Active Directory
- Administrowanie serwerem IIS
- Dostep zdalny
- Korzystanie z usług terminalowych
- · Zabezpieczanie danych i stacji roboczych
- · Zarządzanie pocztą elektroniczną
- · Współpraca przez internet
- Zarzadzanie klientami
- Administrowanie i zarządzanie oprogramowaniem Small Business Server
- · Praktyczne zastosowania pakietu

Jeśli jesteś administratorem Small Business Server, ta książka pomoże Ci zaoszczedzić mnóstwo czasu i rozwiazać wiele problemów.

# Spis treści

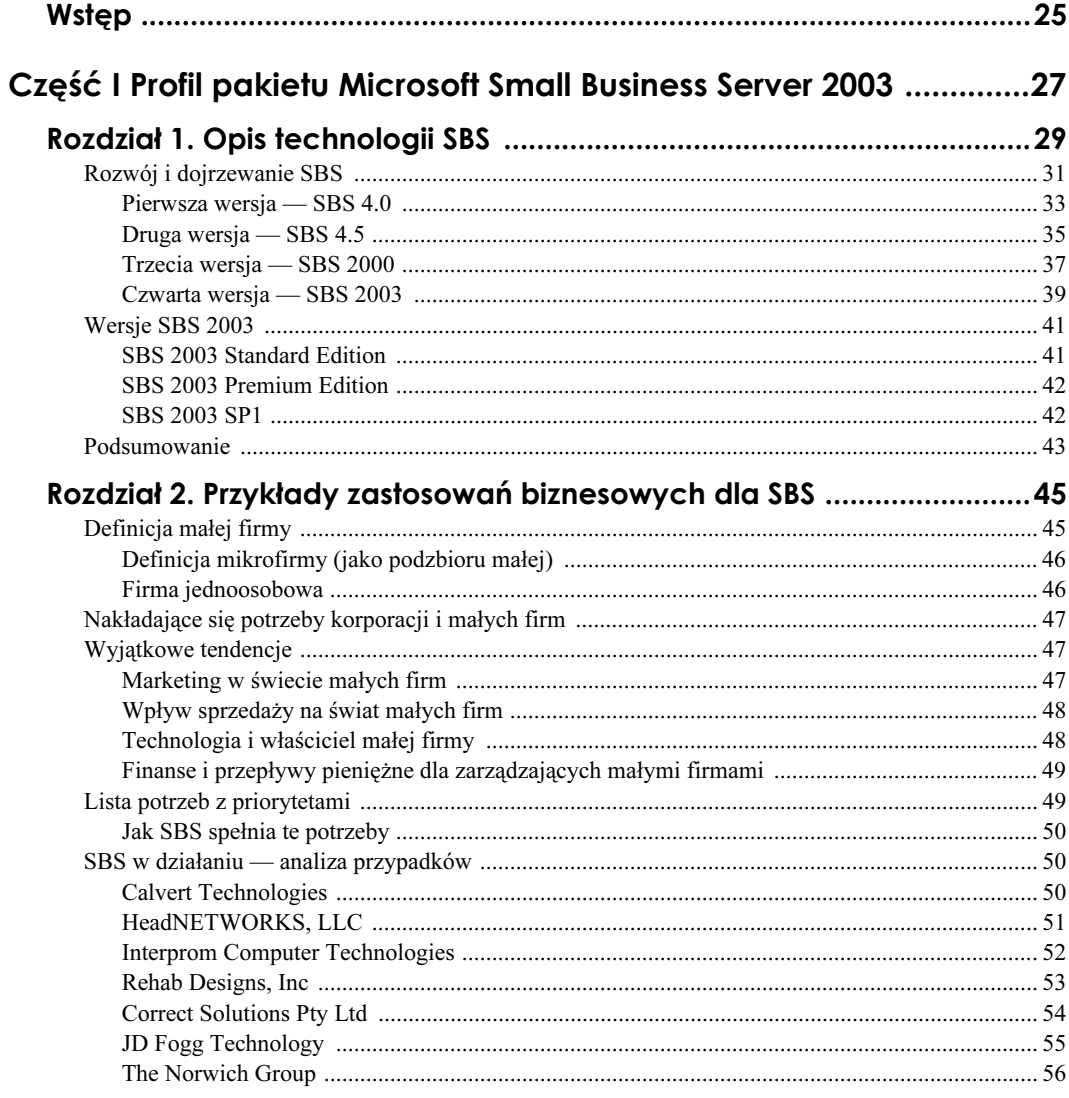

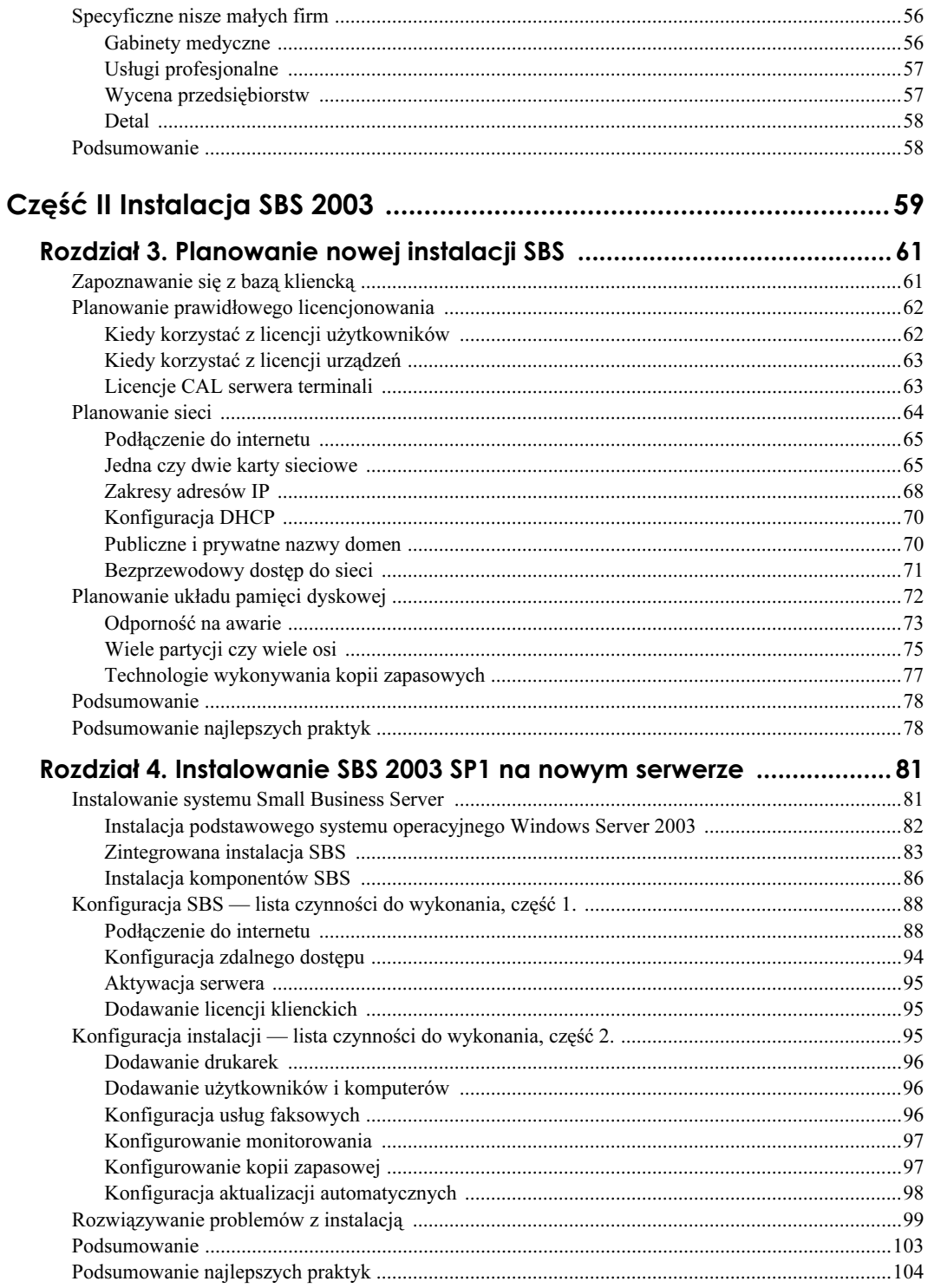

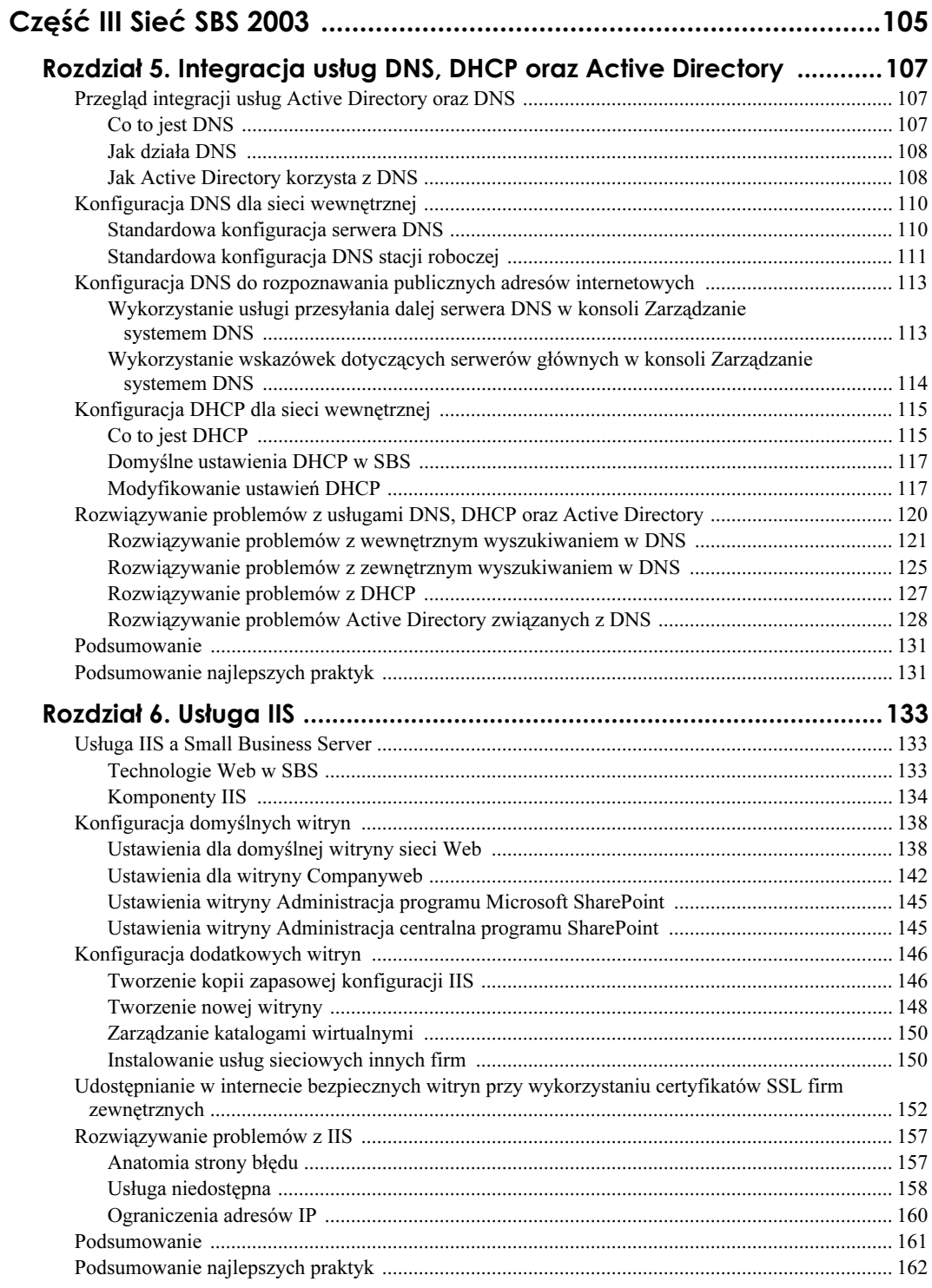

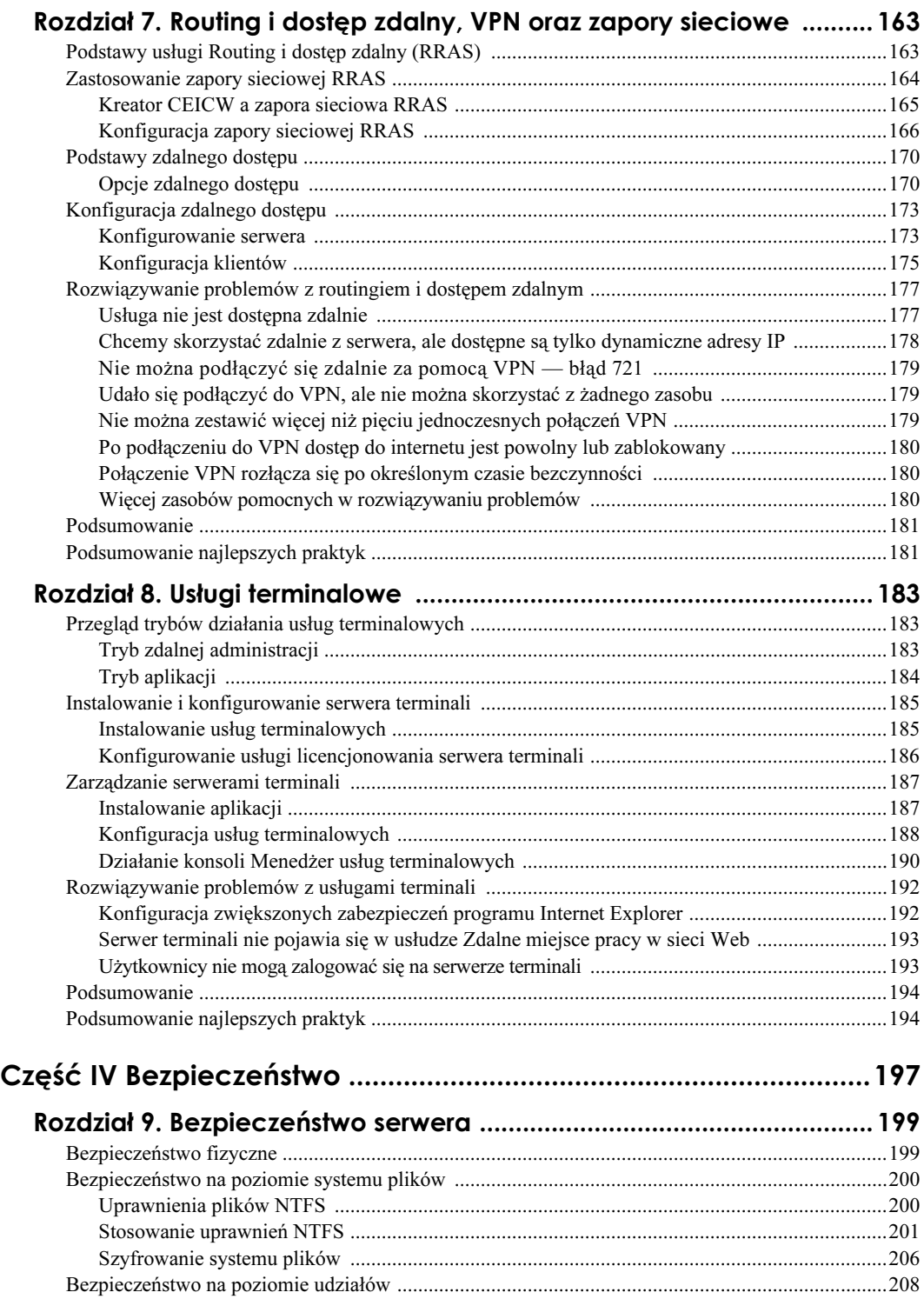

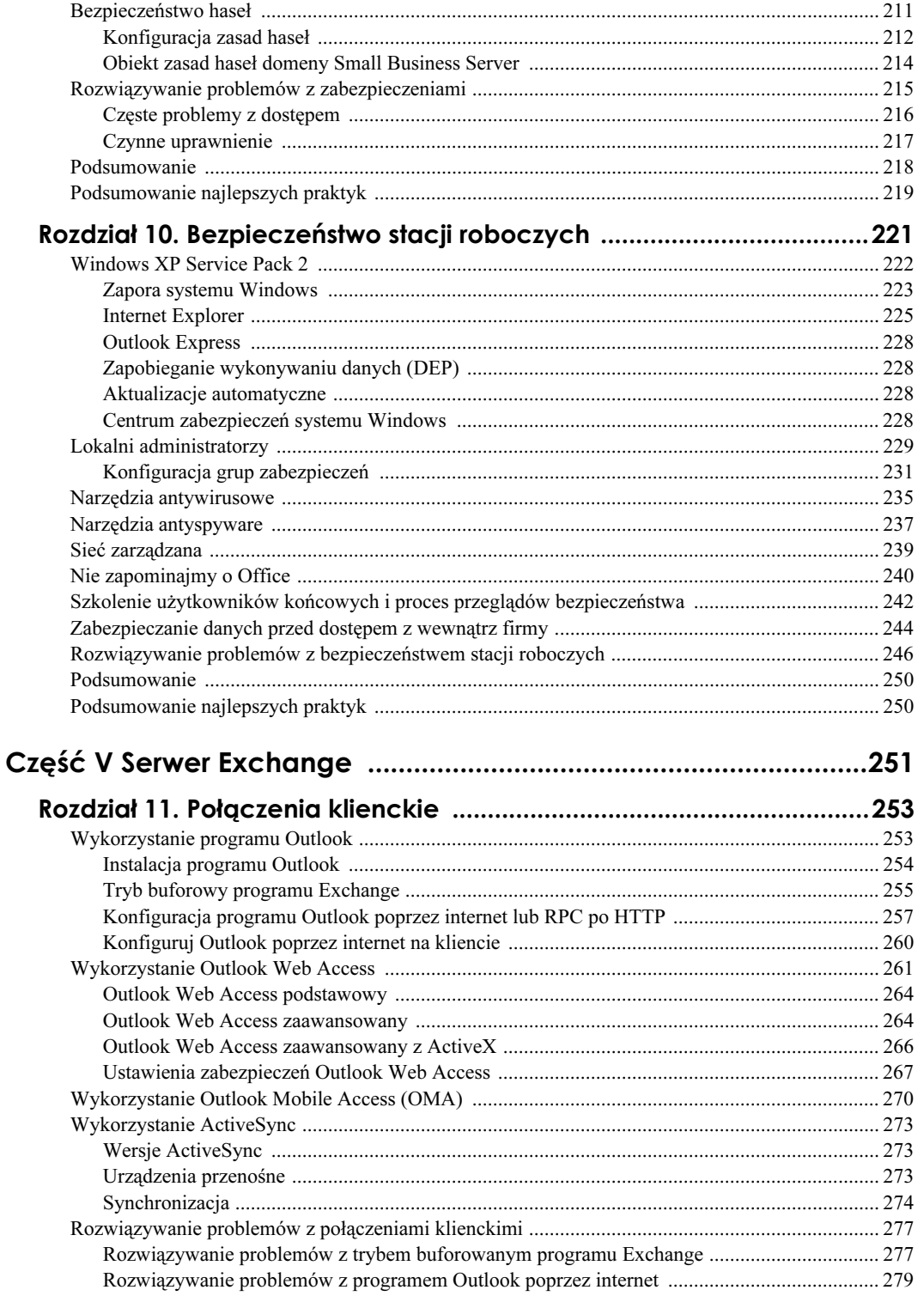

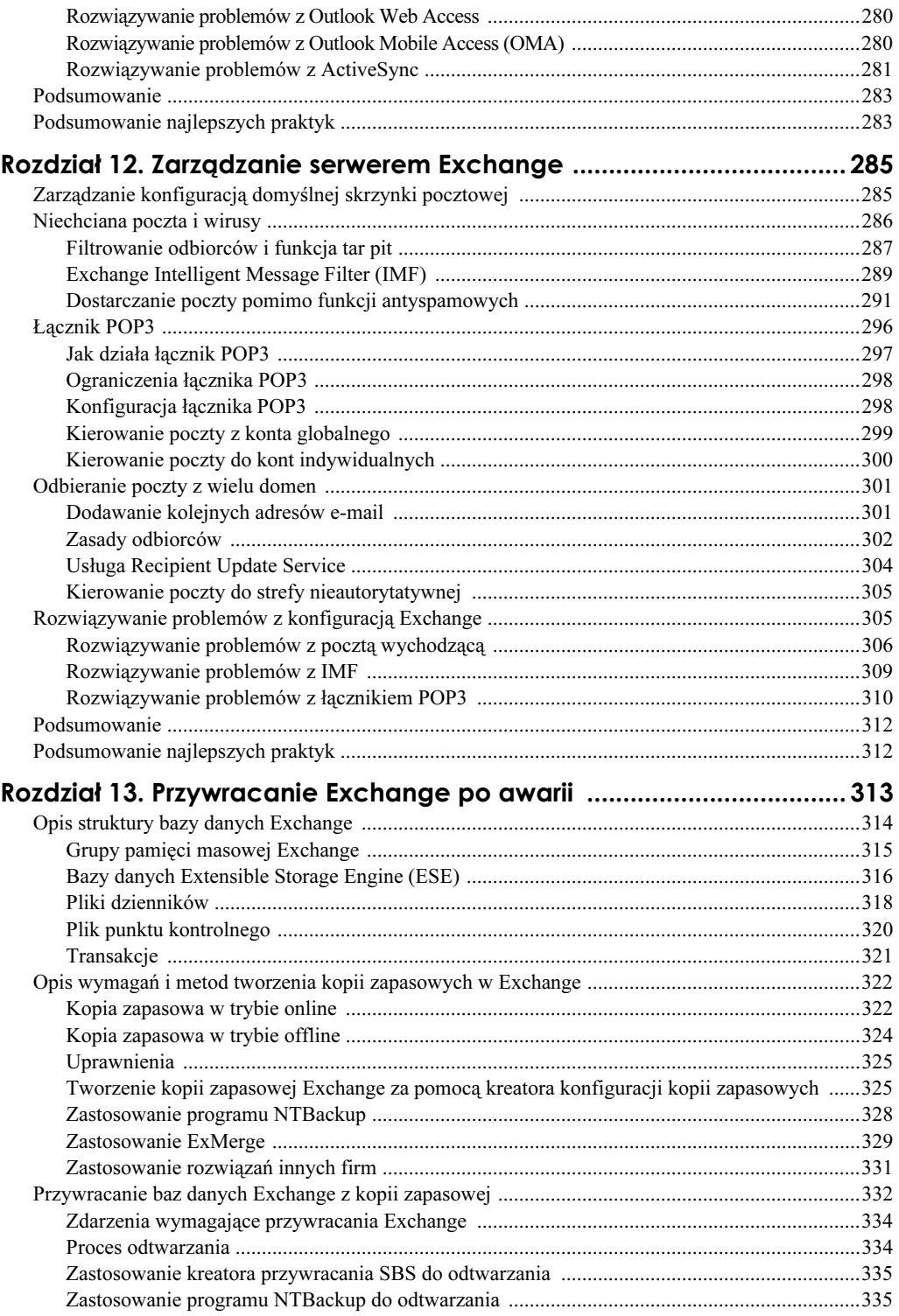

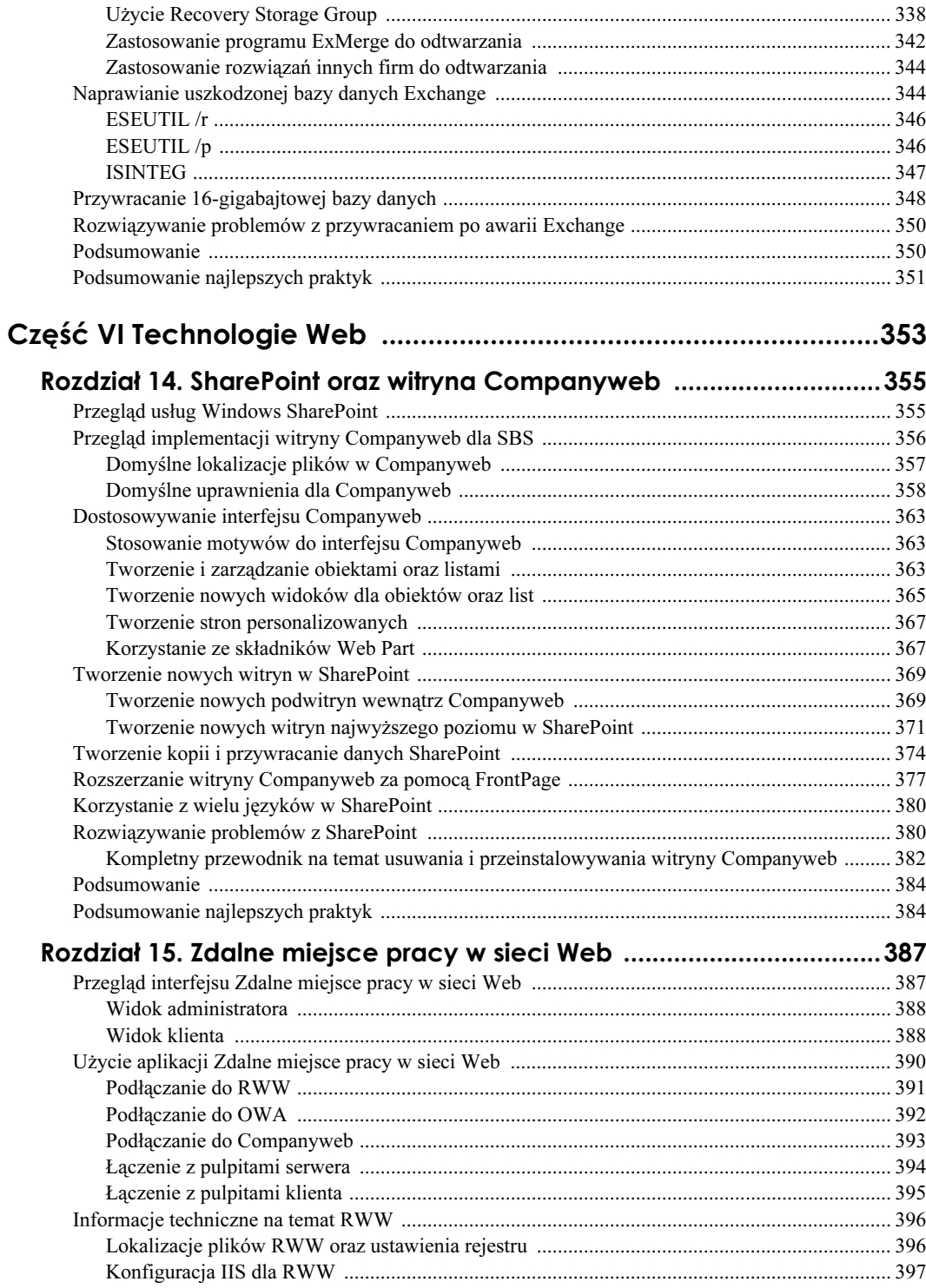

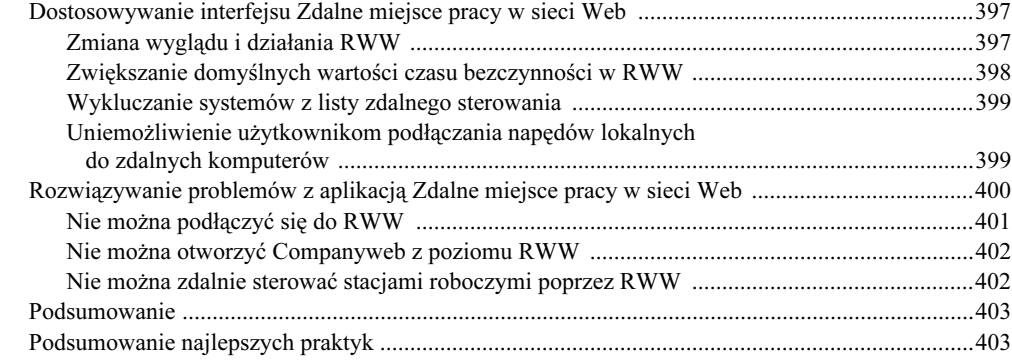

## Część III PołąPzęnia ClięnPCię .........................................................405

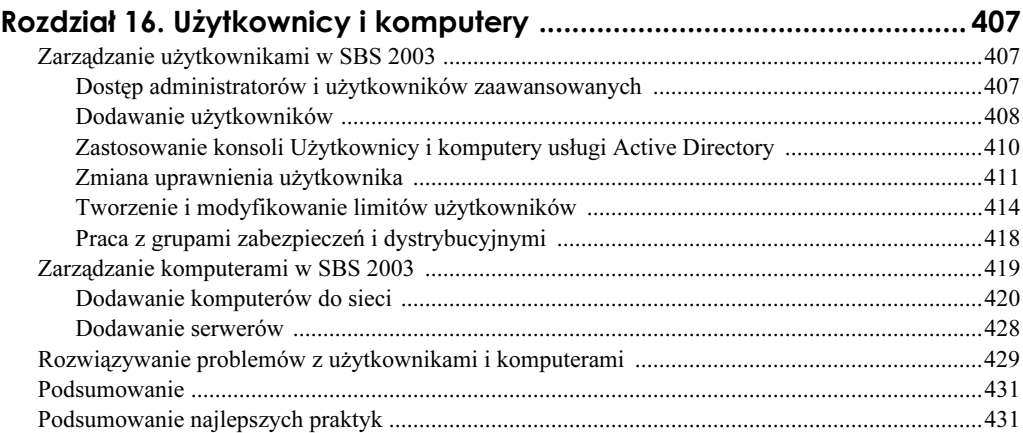

## Rozdział 17. Integracja komputerów Macintosh ze środowiskiem Small Business Server 2003 .................... 433

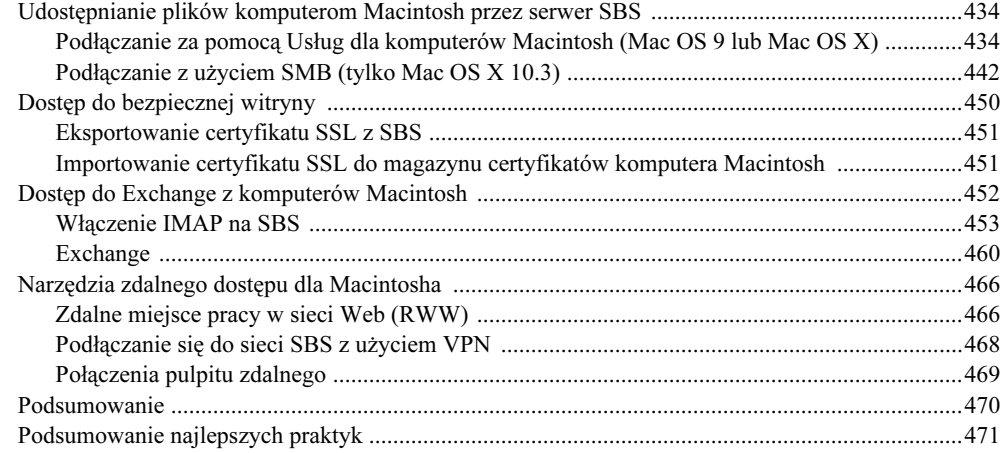

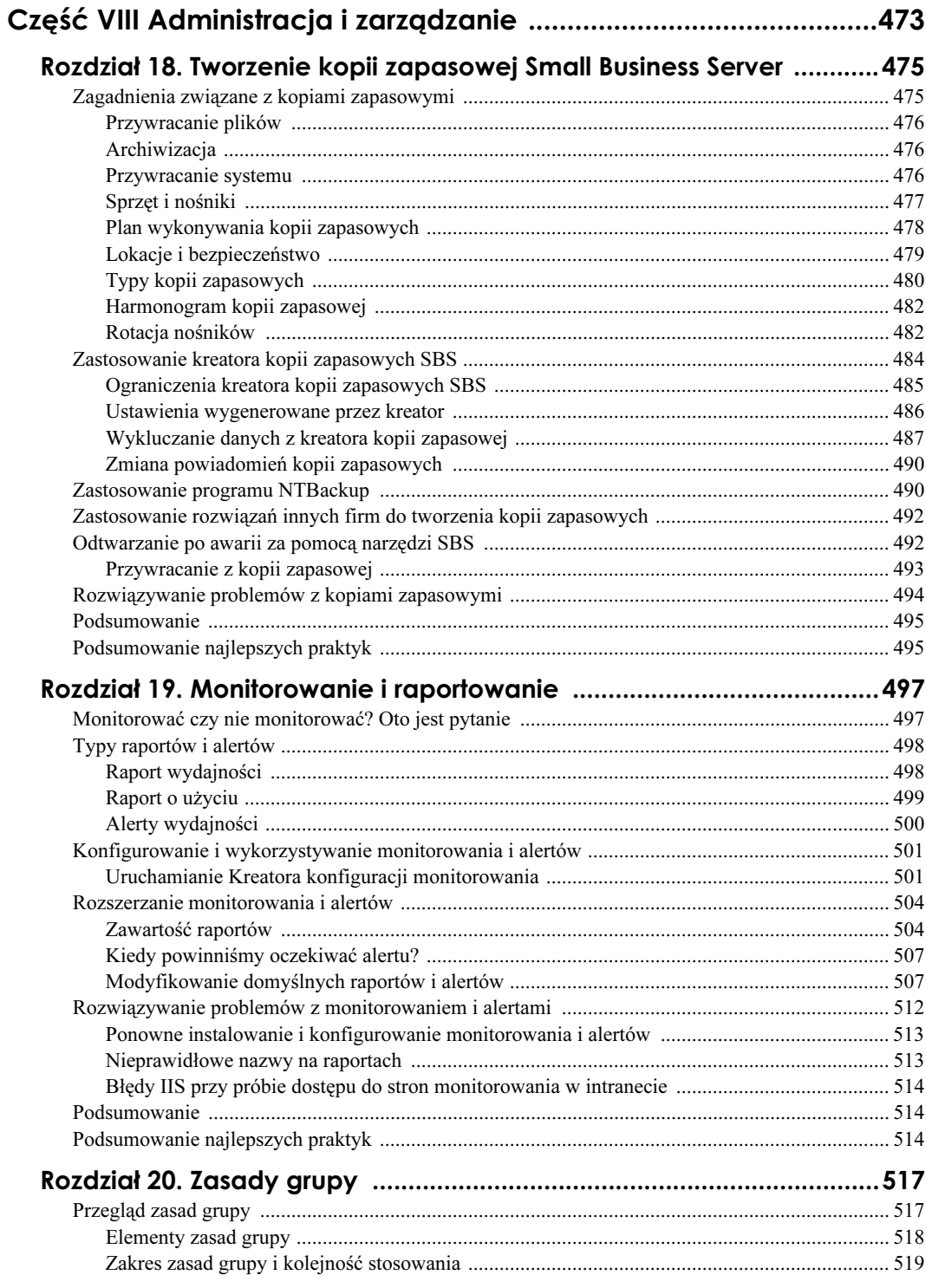

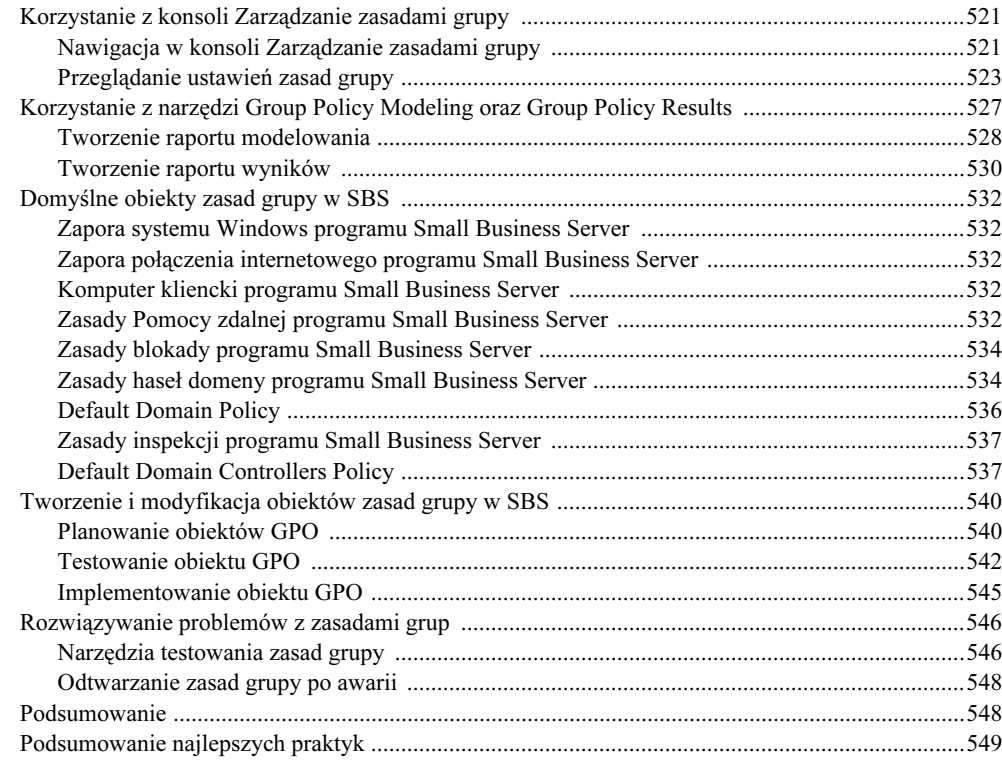

#### Rozdział 21. Zarządzanie stacjami roboczymi

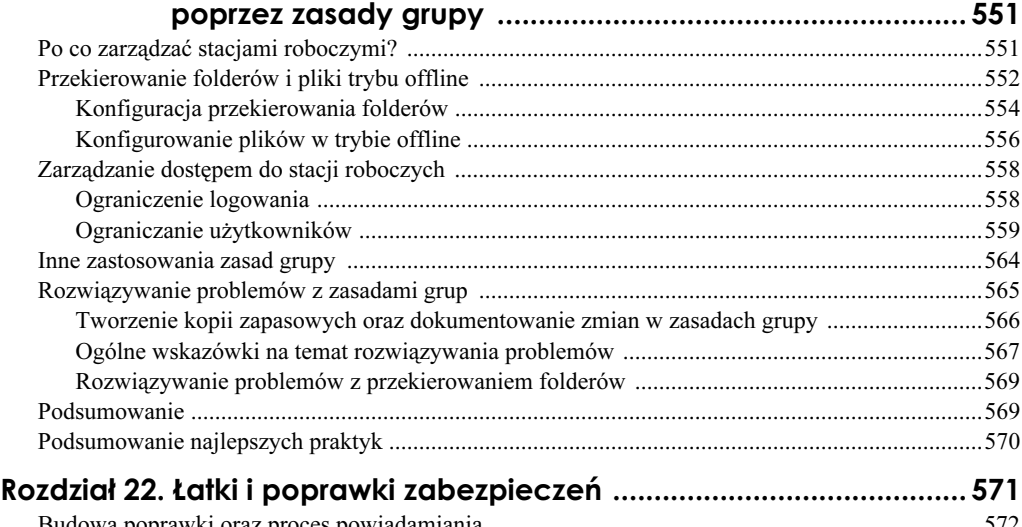

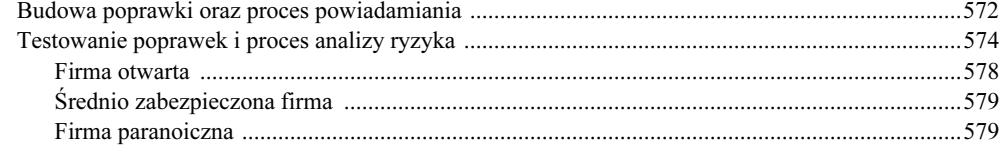

 $\sim$ 

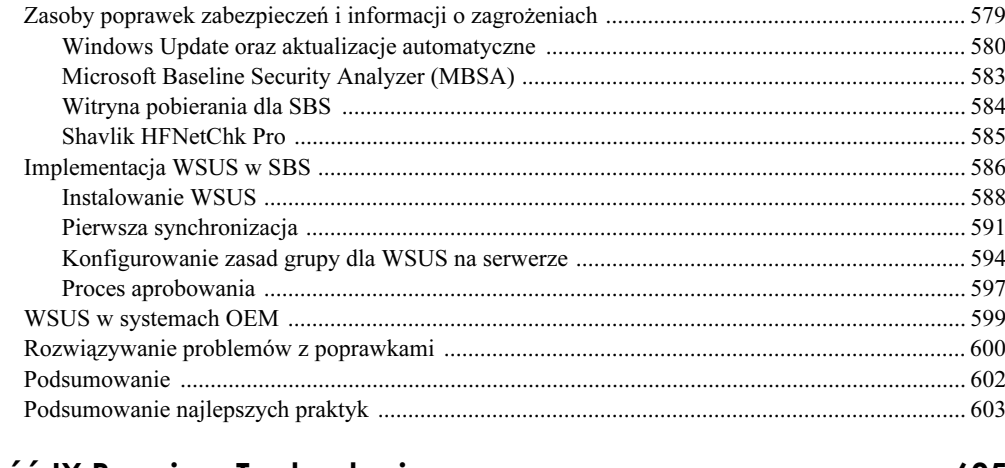

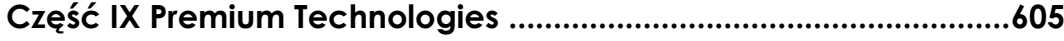

#### Rozdział 23. Podstawy Internet Security and Acceleration Server 2004

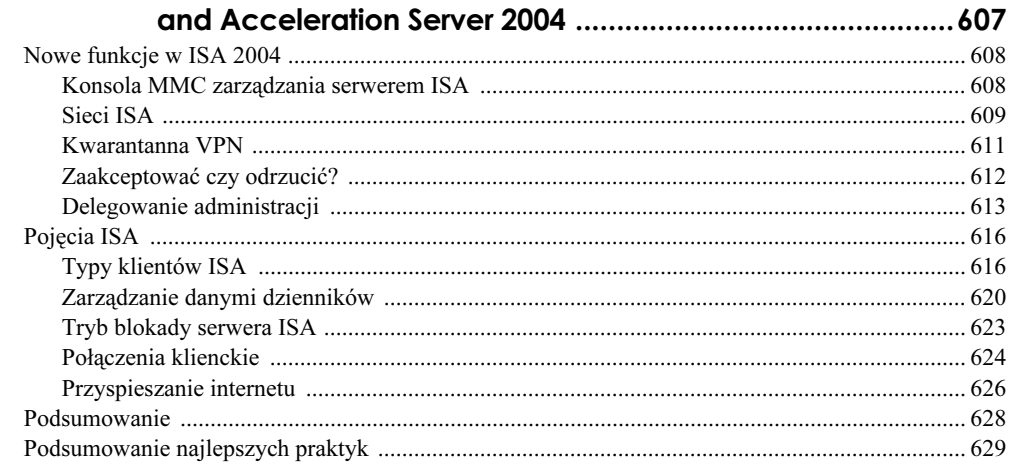

## Rozdział 24. Zaawansowana administracja Internet Security

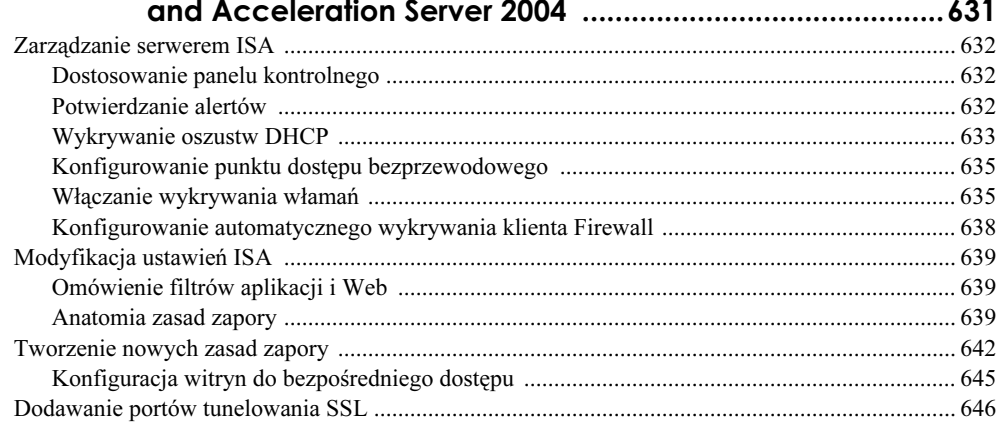

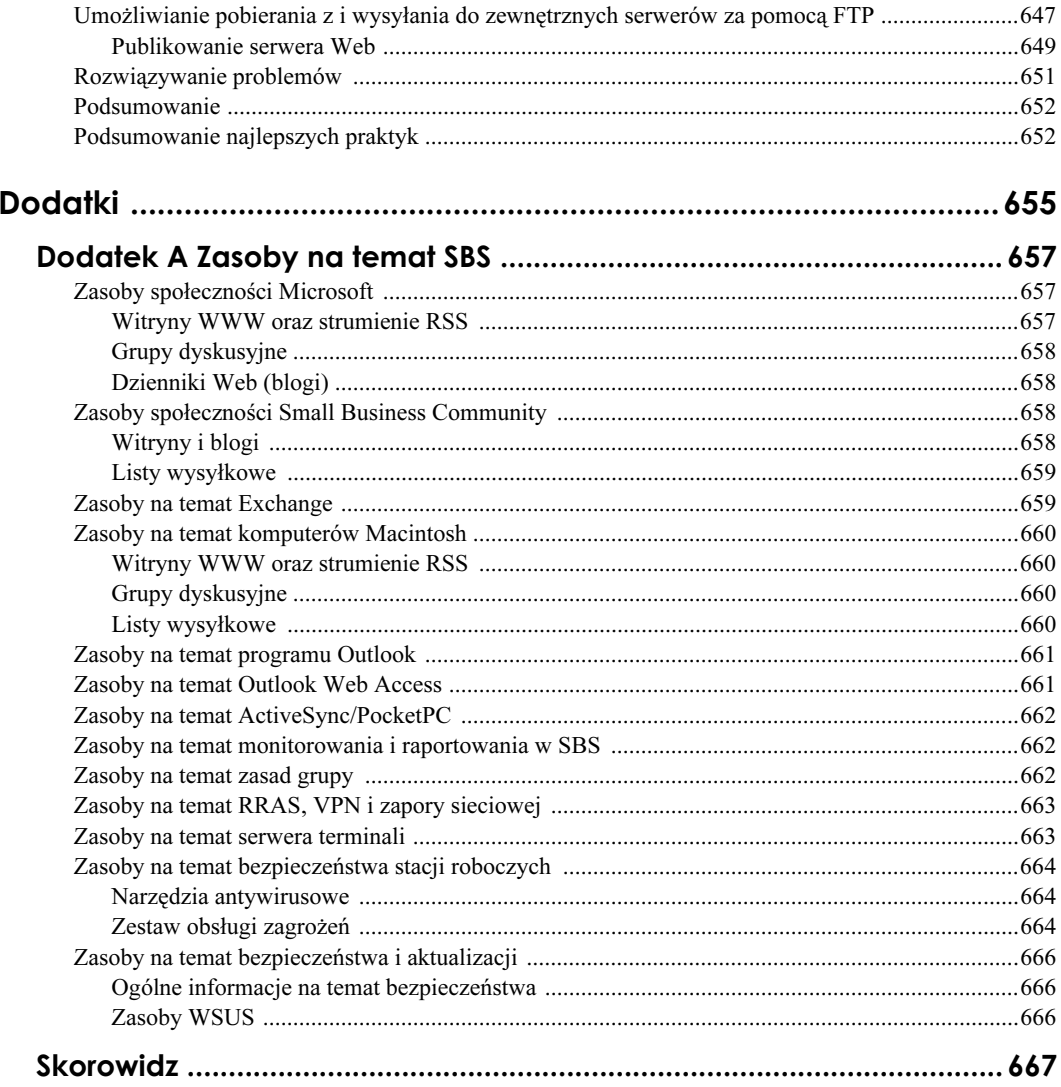

 $16\,$ 

# Rozdział 5. Integracja usług DNS, DHCP oraz Active Directory

Podstawą każdej instalacji SBS jest solidna infrastruktura Active Directory. Ponieważ usługa Active Directory w znacznej mierze zależy od technologii sieciowych takich jak DNS, udana i pomyślna implementacja SBS powinna mieć prawidłowo skonfigurowaną sieć. Odnosi się to nie tylko do serwera, ale również do stacji roboczych. W rozdziale tym szczegółowo przedstawimy domyślną konfigurację sieci i nakreślimy potencjalne problemy, jakie mogą wyniknąć podczas zmiany konfiguracji.

## Przegląd integracji usług **Active Directory oraz DNS**

Przy okazji wprowadzenia produktu Windows 2000 Server Microsoft udostępnił nową usługę katalogową, która zastąpiła płaską strukturę katalogową wykorzystywaną w Windows NT. Usługa Active Directory posiada znacznie bardziej skomplikowaną strukturę katalogu i aby działała ona prawidłowo, należy dokładnie znać strukturę sieci. By to osiągnąć, Microsoft związał wiele funkcji usługi Active Directory z DNS i innymi technologiami sieciowymi. Bez prawidłowo działającego i niezawodnego systemu DNS usługa Active Directory jest właściwie bezużyteczna. Z tego powodu nawet w przypadku sieci jednoserwerowej, jak w większości instalacji SBS, bardzo ważna jest podstawowa znajomość DNS oraz sposobu integracji z Active Directory.

## Co to jest DNS

DNS to skrót od Domain Name System (albo Domain Name Service lub Domain Name Server, w zależności od źródła), który jest mechanizmem tłumaczącym nazwy komputerów w sieci na ich adresy IP. DNS można porównać do dużej elektronicznej książki telefonicznej, w której komputery z całego świata mogą się wzajemnie wyszukiwać.

Jednak DNS ma służyć bardziej ludziom niż komputerom. Większość ludzi łatwiej zapamiętuje słowa i zdania niż liczby. Ponieważ cała komunikacja komputerów jest realizowana z wykorzystaniem liczb, mechanizm ten jest dla nas szczególnie ważny. Znacznie łatwiej jest zapamiętać www.microsoft.com lub www.google.com niż 207.46.156.156 lub 64.233.187.99. Dodatkowo żadne z urządzeń nie "zna" nazw i adresów wszystkich urządzeń sieciowych podłączonych do internetu — ale struktura systemu DNS rozwiązuje ten problem.

#### Jak działa DNS

Gdy otworzymy przeglądarkę internetową i wpiszemy w niej www.google.com, na ekranie w "magiczny" sposób pojawi się strona domowa wyszukiwarki Google. Jednak zanim się to zdarzy, musi zostać wykonanych wiele operacji. Po pierwsze, komputer przejrzy wewnętrzną pamięć adresów, sprawdzając, czy został już wcześniej odnaleziony adres IP dla www.google.com. Jeśli tak będzie, komputer skorzysta z adresu z bufora i spróbuje zrealizować połączenie do serwera korzystającego z tego adresu IP. Jeżeli w lokalnym buforze nie ma tego adresu, do "gry" wchodzi system DNS. Komputer skontaktuje się z serwerem DNS wymienionym we właściwościach połączenia i "zapyta" go o adres www.google.com. Serwer DNS sprawdzi w lokalnym buforze, czy adres ten nie był już wcześniej wyszukiwany. Jeżeli tak, wyśle go z powrotem do komputera, a ten będzie mógł skontaktować się z serwerem WWW. Jeżeli serwer DNS nie będzie posiadał tego adresu w swoich danych konfiguracyjnych ani w lokalnej pamięci podręcznej, przekaże pytanie do innego serwera, a cały proces będzie powtarzany aż do momentu znalezienia serwera, który będzie posiadał informacje na temat adresu odpowiadającego szukanej nazwie.

### Jak Active Directory korzysta z DNS

Podczas gdy serwer Windows ma uruchomioną usługę DNS i wchodzi w skład struktury Active Directory, serwer DNS przechowuje więcej informacji niż tylko nazwy komputerów i ich adresy. W DNS przechowywana jest duża liczba rekordów usług (SRV), które pozwalają komputerom ze środowiska Active Directory lokalizować komputery udostępniające usługi związane z Active Directory. Do przeglądania i konfiguracji ustawień DNS na serwerze wykorzystywana jest konsola Zarządzanie systemem DNS. Aby ją otworzyć, kliknij Start/Narzędzia administracyjne/DNS lub w wierszu polecenia wpisz dnsmgmt.msc i naciśnij *Enter*. Na rysunku 5.1 pokazany jest wygląd konsoli Zarządzanie systemem DNS dla wewnętrznej domeny. Można na nim zauważyć rekordy hostów DNS (nazywane również rekordami A) dla serwera SBS, jak również dla kilku stacji roboczych wchodzących w skład domeny. Dodatkowo widoczne są rekordy niezwiązane z hostami, które pomagają wykonywać podstawowe wyszukiwania nazw hostów z wewnętrznej sieci.

Na rysunku 5.2 przedstawiony jest widok strefy *msdcs* dla wewnętrznej sieci. Tu właśnie przechowywane są najważniejsze informacje dotyczące sieci na potrzeby usługi Active Directory. Strefa *msdcs* jest podzielona na cztery obszary: dc dla odwołań do kontrolerów domeny; domains dla podstawowych informacji o domenie; gc dla globalnych odwołań katalogu oraz pdc dla odwołań do podstawowych kontrolerów domeny. Choć większość ludzi nigdy nie będzie korzystała interakcyjnie z tych danych, to jednak gdy stacja robocza

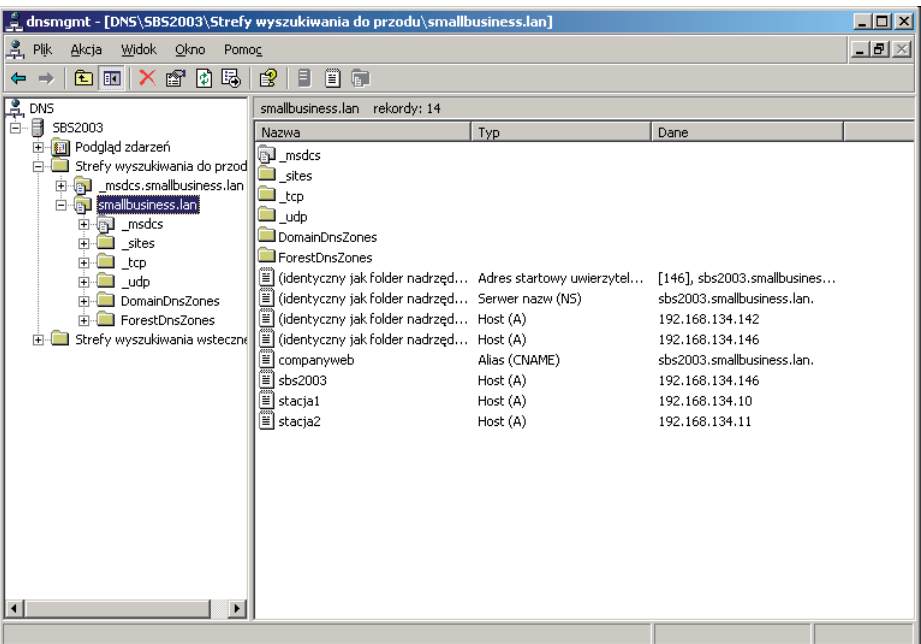

Rysunek 5.1. Konsola Zarządzanie systemem DNS zawiera listę przekształceń nazw hostów na adresy IP dla wewnętrznej sieci

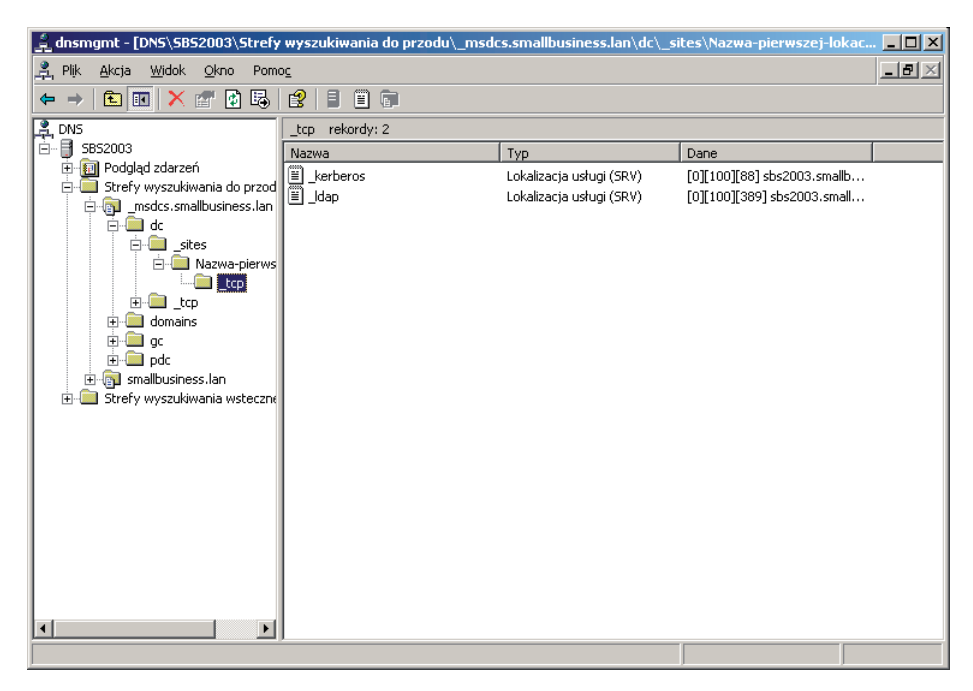

Rysunek 5.2. Strefa \_msdcs zawiera adresy wyszukiwania dla kluczowych komponentów Active Directory

#### Najlepsze praktyki: Tworzenie aliasów DNS zamiast rekordów hostów

Jak zostało to pokazane na rysunku 5.1, wpis dla nazwy DNS companyweb nie jest rekordem hosta (rekordem A), ale rekordem aliasu (CNAME). Gdy w DNS jest wyszukiwany rekord CNAME, zwracana jest inna nazwa DNS, a nie adres IP. Następnie wykonywane jest wyszukiwanie dla nowej nazwy DNS, która, jak w przypadku nazwy companyweb, jest przekształcana na adres IP wewnętrznej karty sieciowej serwera.

Jeżeli potrzebujemy utworzyć nowe rekordy DNS wskazujące na istniejący serwer lub stację roboczą, np. tworząc łatwiejszą do zapamiętania nazwę serwera, należy utworzyć rekord CNAME zamiast rekordu hosta. Jeżeli utworzymy ten wpis jako rekord A, a następnie zajdzie potrzeba zmiany adresu IP serwera, będziemy musieli zmienić w DNS wszystkie rekordy związane z rekordem A. Jeżeli utworzymy ten rekord jako CNAME, to przy zmianie adresu IP serwera rekord ten automatycznie pobierze nowy adres serwera, ponieważ zawsze wskazuje on na nazwę DNS serwera, a nie na jego adres IP.

Aby utworzyć nowy rekord CNAME, należy wykonać następujące operacje:

- 1. Kliknąć prawym przyciskiem myszy strefę przekazywania w przód i wybierać Nowy alias (CNAME).
- 2. Wpisać nową nazwę hosta w polu Nazwa aliasu.
- 3. Wprowadzić w pełni kwalifikowaną nazwe domenową dla istniejącego komputera w polu W pełni kwalifikowana nazwa domeny (FQDN) dla hosta docelowego.
- 4. Kliknać OK.

będzie próbowała uwierzytelnić się w Active Directory lub przetworzyć logowanie użytkownika w domenie, skorzysta ona z DNS do wyszukania tych usług w celu określenia, gdzie należy się podłączyć do odpowiedniej usługi, np. Kerberos.

Dokładniejsze objaśnienie usług Active Directory, DNS oraz ich integracji ze sobą wykracza poza ramy tej książki. W rzeczywistości na temat samej tylko usługi Active Directory powstało już kilka książek. Dla naszych celów takie podstawowe zrozumienie integracji DNS i Active Directory jest wystarczające, by zapewnić fundament dla obsłużenia większości problemów, jakie mogą pojawić się przy instalacji SBS związanej z DNS oraz AD.

## Konfiguracja DNS dla sieci wewnętrznej

Przy wykorzystaniu domyślnych narzędzi konfiguracyjnych serwera i stacji roboczych w środowisku SBS konfiguracja sieci powinna być ustawiona dla każdego komputera w taki sposób, aby prawidłowo działało rozpoznawanie nazw wewnętrznych i zewnętrznych. Czasami jednak wiedza o tym, co powinno się zdarzyć, jest niewystarczająca. Często dopiero wiedza o tym, co faktycznie się dzieje, i porównanie z tym, co dziać się powinno, pozwala wykryć naturę występujących problemów.

### Standardowa konfiguracja serwera DNS

Sieciowa część kreatora Connect to internet, nazywanego również CEICW (ang. Configure Email and Internet Connection Wizard), pozwala skonfigurować ustawienia dla wewnętrznych i zewnętrznych interfejsów sieciowych. Konfiguracja kart sieciowych związana z DNS jest bardzo prosta — oba interfejsy mają ustawiony adres IP wewnętrznej karty sieciowej jako adres serwera DNS. Przedstawiony poniżej wynik działania polecenia ipconfig /all pokazuje prawidłową konfigurację sieci dla serwera z dwoma kartami sieciowymi po uruchomieniu kreatora CEICW.

C:\Documents and Settings\Administrator>ipconfig /all

Windows IP Configuration

 Host Name . . . . . . . . . . . . : sbs Primary Dns Suffix . . . . . . . : SmallBizCo.local Node Type . . . . . . . . . . . . . Unknown IP Routing Enabled. . . . . . . . : Yes WINS Proxy Enabled. . . . . . . . : Yes DNS Suffix Search List. . . . . . : SmallBizCo.local

Ethernet adapter Server Local Area Connection:

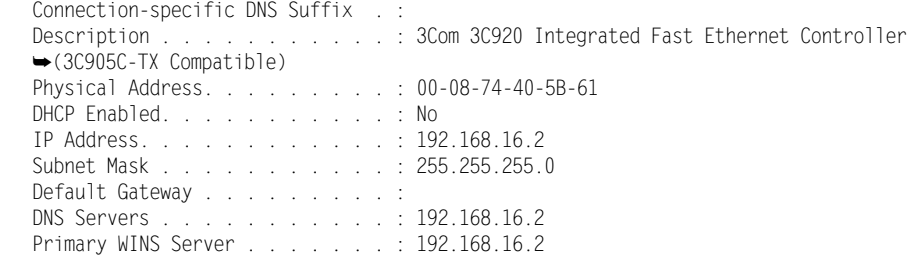

Ethernet adapter Network Connection:

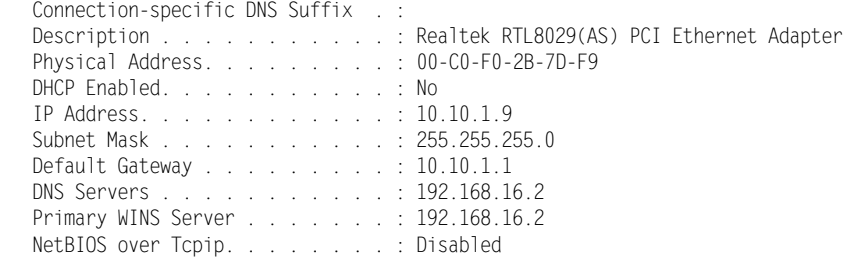

C:\Documents and Settings\Administrator>

Jak można zauważyć, zarówno karta wewnętrzna, jak i zewnętrzna mają jako DNS ustawiony adres wewnętrznej karty sieciowej. Dzięki temu wszystkie wyszukiwania w DNS trafiają do usługi DNS uruchomionej na serwerze.

#### Standardowa konfiguracja DNS stacji roboczej

Mówiąc ogólnie, stacje robocze w środowisku SBS powinny być skonfigurowane w taki sposób, aby korzystały z DHCP do konfiguracji sieci. W niektórych przypadkach stacje robocze mogą wymagać zastosowania statycznej konfiguracji adresów IP. Poniżej znajduje się wynik działania polecenia ipconfig /all dla standardowej konfiguracji stacji roboczej:

C:\Documents and Settings\Administrator>ipconfig /all

Windows IP Configuration

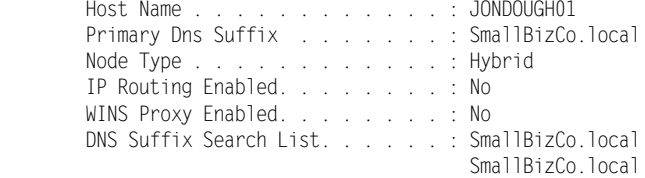

Ethernet adapter Server Area Connection:

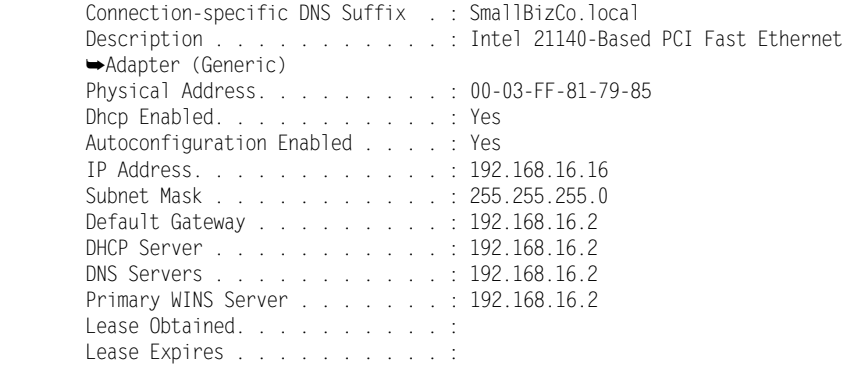

C:\Documents and Settings\Administrator>

Przy ręcznej konfiguracji sieci dla stacji roboczej, aby mogła ona prawidłowo komunikować się z serwerem SBS, należy prawidłowo ustawić kilka elementów. Po pierwsze, adres IP oraz maska podsieci muszą odpowiadać zakresowi adresów IP używanych dla wewnętrznej sieci. Po drugie, adres domyślnej bramy musi być adresem wewnętrznej karty sieciowej serwera SBS (w przypadku konfiguracji SBS z dwiema kartami sieciowymi) lub routera (w przypadku konfiguracji SBS z jedną kartą sieciową). Po trzecie, adres serwera DNS musi być adresem wewnętrznej karty serwera SBS. Wynik działania polecenia ipconfig /all ze stacji roboczej z prawidłowo skonfigurowaną siecią wygląda tak, jak poniżej:

C:\Documents and Settings\Administrator>ipconfig /all

Windows IP Configuration

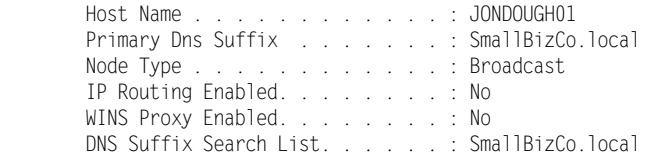

Ethernet adapter Network Connection:

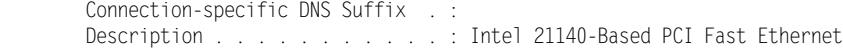

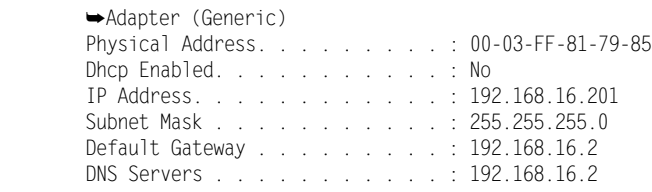

C:\Documents and Settings\Administrator>

Stacje robocze powinny być skonfigurowane w taki sposób, aby nie korzystały z żadnych innych serwerów DNS poza serwerem SBS. Jeżeli dla stacji roboczej trzeba ustawić adres zapasowego serwera DNS, adres IP serwera SBS musi być wymieniony jako pierwszy.

#### Najlepsze praktyki: ipconfig /all

Za każdym razem gdy serwer lub stacja robocza mają kłopoty z komunikacją, pierwszym krokiem przy identyfikacji problemu jest wykonanie polecenia ipconfig /all. Jeżeli wyślesz opis problemu na listę dyskusyjną SBS lub zadzwonisz pod numer pomocy technicznej Microsoft PSS, najprawdopodobniej niemal od razu zostaniesz poproszony o dostarczenie wyniku działania tego polecenia zarówno na serwerze, jak i na stacji roboczej.

Aby przygotować wynik działania polecenia ipconfig /all do wysłania na listę dyskusyjną lub do obsługi technicznej, należy zapisać go do pliku. Najłatwiejszym sposobem wykonania tej operacji jest wpisanie w wierszu polecenia:

ipconfig /all > ipconfig.txt

Spowoduje to utworzenie w bieżącym katalogu pliku ipconfig.txt. Plik ten można otworzyć w Notatniku. Aby szybko go utworzyć i od razu otworzyć, w wierszu poleceń można wpisać:

ipconfig /all > ipconfig.txt && ipconfig.txt

Polecenie to powoduje utworzenie pliku ipconfig.txt w bieżącym katalogu i jego otwarcie w Notatniku.

## Konfiguracja DNS do rozpoznawania publicznych adresów internetowych

W jaki sposób usługa DNS może zapewniać rozpoznawanie nazw w publicznym internecie, jeżeli adresy serwera DNS dla obu kart sieciowych wskazują na serwer SBS? Aby skonfigurować jej prawidłowe działanie, musimy ponownie skorzystać z konsoli Zarządzanie systemem DNS.

## Wykorzystanie usługi przesyłania dalej serwera DNS w konsoli Zarządzanie systemem DNS

Po otwarciu konsoli Zarządzanie systemem DNS należy kliknąć prawym przyciskiem myszy nazwę serwera i z menu kontekstowego wybrać Właściwości, a następnie kliknąć zakładkę Usługi przesyłania dalej. Otwarte zostanie wówczas okno dialogowe pokazane na rysunku 5.3. Lista domen DNS powinna zawierać jedną pozycję: Wszystkie pozostałe domeny DNS. Pole Lista adresów IP wybranych usług przesyłania dalej domeny powinno zawierać adresy IP serwerów DNS dostawcy internetu. Konfiguracja ta powinna być ustawiona po uruchomieniu na serwerze kreatora Połącz z Internetem.

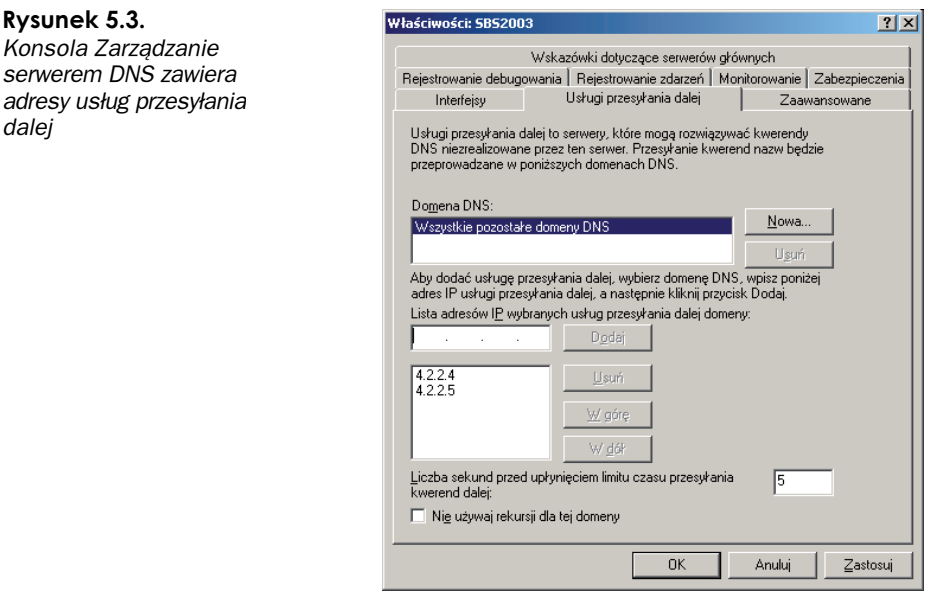

Zgodnie z opisem zawartym we wcześniejszej części tego rozdziału, jeżeli usługa DNS otrzyma żądanie dla adresu, który nie odpowiada jej konfiguracji, na początku szuka go w wewnętrznym buforze DNS. Jeżeli adres nie zostanie znaleziony, serwer DNS kontaktuje się z pierwszym adresem IP wymienionym w części Usługi przesyłania dalej i żąda odczytania go z tego serwera. Zalecane jest dodanie drugiego adresu IP serwera DNS, ponieważ będzie on wykorzystywany, jeżeli z jakiegoś powodu nie będzie możliwe skontaktowanie się z pierwszym serwerem.

## Wykorzystanie wskazówek dotyczących serwerów głównych w konsoli Zarządzanie systemem DNS

Możliwość wykorzystania serwerów DNS udostępnianych przez dostawcę internetu zmniejsza obciążenie naszego serwera DNS. Gdy serwer DNS nie możne znaleźć adresu w lokalnej tabeli lub lokalnym buforze, odpytuje serwer DNS dostawcy i pozwala, aby cała operacja wyszukania adresu została wykonana przez ten serwer.

Jednak usługa serwera DNS nie musi korzystać z zewnętrznych usług przesyłania dalej. Może natomiast skorzystać ze wskazówek dotyczących serwerów głównych i samodzielnie obsłużyć wszystkie operacje wyszukiwania, a nie przekazywać je do usług przesyłania dalej. Jeżeli na zakładce Usługi przekazywania dalej konsoli Zarządzanie systemem DNS nie zostaną wymienione żadne adresy IP, serwer DNS będzie odpytywał serwery wskazówek głównych wymienione w zakładce Wskazówki dotyczące serwerów głównych okna właściwości. Te wskazówki serwerów głównych zawierają adresy innych serwerów DNS, które udostępniają informacje o obsługiwanych przez siebie adresach. Gdy zapytanie DNS dotyczące adresu w publicznym internecie dochodzi do serwera DNS w SBS, usługa DNS na początku "odpytuje" główne serwery wskazówek o adres serwera DNS, który pozwoli na odczytanie adresu związanego z nazwą; następnie wysyła do tego serwera zapytanie w celu pobrania faktycznego adresu i odesłania go do klienta.

#### Najlepsze praktyki: Usługi przesyłania dalej czy wskazówki głównych serwerów

W społeczności SBS najczęściej spotykana jest opinia, że lepiej korzystać z usług przesyłania dalej do zewnętrznych wyszukiwań DNS. Pozwala to odciążyć serwer DNS w SBS od wykonywania wyszukiwań DNS w internecie. Gdy serwer SBS wykonuje zapytanie DNS dla witryny internetowej z wykorzystaniem usług przesyłania dalej, usługa DNS serwera SBS wykonuje tylko jedno wywołanie DNS i czeka na otrzymanie adresu IP od serwera zdefiniowanego w usługach przekazywania dalej.

Niektóre małe firmy zauważyły, że ich dostawcy internetu nie zapewniają niezawodnych serwerów DNS. Przez skonfigurowanie serwera SBS w taki sposób, aby korzystał ze wskazówek serwerów głównych, usługa DNS w SBS wykonuje wyszukiwanie samodzielnie, przez co wyszukanie adresu IP może wymagać wykonania kilku zapytań. Jednak wskazówki głównych serwerów są znacznie bardziej niezawodne niż serwery DNS dostawców internetu.

Jako generalną zasadę należy przyjąć, że serwer SBS powinien mieć skonfigurowane usługi przesyłania dalej DNS. Jednak w przypadkach gdy serwery DNS dostawcy internetu nie są wystarczająco niezawodne, jako akceptowalną alternatywę można przyjąć skonfigurowanie wskazówek głównych serwerów.

Niedawno pojawiły się raporty zabezpieczeń informujące o ataku DNS poisoning oraz problemach, jakie mogą wystąpić przy wykorzystaniu przekazywania dalej. Przedstawiając zagadnienie w skrócie, atak DNS poisoning (zatruwanie DNS) polega na zastępowaniu adresu IP w rekordzie DNS innym, fałszywym adresem W efekcie komunikacja z określoną witryną jest przekierowana do innej lokalizacji, zazwyczaj w niewłaściwych celach. Poza zapewnieniem, że dostawca internetu korzysta z "załatanych" i aktualnych serwerów DNS, jedynym rozwiązaniem jest wyłączenie usług przesyłania dalej i wykorzystywanie wskazówek serwerów głównych. Na razie społeczność SBS nadal zaleca korzystanie z usług przesyłania dalej, ale zauważa zagrożenie atakiem zatruwania DNS i przyjmuje korzystanie ze wskazówek głównych serwerów jako akceptowalną alternatywę.

## Konfiguracja DHCP dla sieci wewnętrznej

Każdy, kto kiedykolwiek pracował w dużym środowisku sieciowym, powinien znać i doceniać wartość DHCP (ang. Dynamic Host Configuration Protocol) przy dynamicznym przydzielaniu adresów IP i innych ustawień sieciowych. Choć zalety zastosowania DHCP w małej sieci mogą nie być widoczne natychmiast, technologia ta jest niemal wymagana w świecie SBS. W tym podrozdziale przedstawiony zostanie przegląd DHCP oraz sposób jego zastosowania w SBS 2003.

#### Co to jest DHCP

Protokół DHCP, zdefiniowany w RFC 1541 (www.ietf.org/rfc/rfc1541.txt) oraz RFC 2131 (www.ietf.org/rfc/rfc2131.txt), jest sposobem pobierania danych dotyczących ustawień sieci przez komputery do niej dołączone. W pierwszych latach stosowania sieci TCP/IP każda stacja robocza i serwer miały przydzielony statyczny adres IP i gdy zmieniał się schemat adresowania IP, musiały one mieć ręcznie zmienianą konfigurację. Dodatkowo komputery przenośne podłączane do sieci w różnych miejscach musiały mieć zmienianą konfigurację przy każdej zmianie lokalizacji.

Aby zautomatyzować przydzielanie danych IP klientom sieci, został opracowany protokół BOOTP, który dopasowywał adres MAC karty sieciowej do adresu IP. Podczas inicjalizacji karty sieciowej stacja robocza wysyła pakiet broadcast zawierający jej adres MAC, który jest kierowany do serwera BOOTP. Serwer BOOTP odbiera żądanie, szuka w wewnętrznej bazie danych odebranego adresu MAC i zwraca klientowi dane konfiguracyjne, dzięki czemu klient może kontynuować podłączanie się do sieci.

Wykorzystanie BOOTP wymagało jednak znacznego nakładu pracy na jego utrzymanie, ponieważ za każdym razem, gdy została dodana nowa stacja robocza, jej dane musiały być dodawane do bazy danych BOOTP. To samo dotyczyło przypadków, w których została wymieniona karta sieciowa komputera.

Protokół DHCP został opracowany na podstawie BOOTP, ale nie zawiera ograniczeń swojego "poprzednika". Adresy MAC stacji roboczych nie muszą być zapisywane w bazie danych serwera DHCP, co znacznie ogranicza zakres obowiązków administratora.

DHCP zapewnia więcej funkcji niż tylko dostarczanie adresu IP stacjom roboczym w sieci. Za jego pomocą można w nich skonfigurować wiele ustawień sieciowych. W tabeli 5.1 wymienione zostały ustawienia, jakie mogą być przekazywane do stacji roboczej z serwera DHCP firmy Microsoft.

| <b>Ustawienie</b>   | Opis                                                                |
|---------------------|---------------------------------------------------------------------|
| Router              | Ustawienie bramy domyślnej.                                         |
| Serwer czasu        | Ustawienie adresu serwera czasu.                                    |
| Serwery DNS         | Ustawienie adresów serwerów DNS.                                    |
| Nazwa hosta         | Ustawia nazwe hosta dla bieżącego klienta.                          |
| Nazwa domeny DNS    | Ustawia domyślną nazwę domeny DNS dla klienta.                      |
| Nazwa domeny NIS    | Ustawia domyślna nazwę domeny Network Information Service.          |
| Serwery NIS         | Ustawienie adresów serwerów NIS.                                    |
| Serwery NTP         | Ustawia adresy serwerów Network Time Protocol.                      |
| Serwery WINS/NBNS   | Ustawia adresy serwerów WINS oraz NBNS.                             |
| Serwery SMTP        | Ustawia adresy dostępnych serwerów Simple Mail Transport Protocol.  |
| Serwery POP3        | Ustawia adresy dostępnych serwerów Post Office Protocol.            |
| <b>Serwery NNTP</b> | Ustawia adresy dostępnych serwerów Network News Transport Protocol. |

Tabela 5.1. Niektóre ustawienia sieciowe konfigurowane za pomocą serwera DHCP firmy Microsoft

Protokół DHCP może być również wykorzystywany do przydzielania stacjom roboczym tych samych adresów IP za każdym żądaniem. Jest to funkcja podobna do BOOTP, ponieważ rezerwacja adresów jest realizowana poprzez połączenie adresu MAC karty sieciowej stacji roboczej z adresem IP. W efekcie stacja robocza otrzymuje "statyczny" adres IP w sieci. Jest to przydatne w przypadku drukarek sieciowych i innych urządzeń, które muszą posiadać stałe adresy, a jednocześnie uwalnia nas od konieczności ręcznego konfigurowania tych urządzeń.

#### Domyślne ustawienia DHCP w SBS

Początkowa konfiguracja serwera SBS tworzy we wszystkich instalacjach specyficzną konfigurację DHCP. W tabeli 5.2 wymienione są elementy DHCP konfigurowane przez program instalacyjny SBS oraz ich domyślne wartości.

Tabela 5.2. Domyślne ustawienia DHCP konfigurowane przez program instalacyjny SBS

| Obszar zawartości   | Konfiguracja           | Domyślne ustawienie                   |
|---------------------|------------------------|---------------------------------------|
| Właściwości zakresu | Nazwa zakresu          | Zakres SBS                            |
| Właściwości zakresu | Czas trwania dzierżawy | 8 dni                                 |
| Pula adresów        | Zakres adresów         | $192.168$ , x, 1 – 192, 168, x, 254   |
| Pula adresów        | Adresy wykluczone      | $192.168 \times 1 - 192.168 \times 9$ |
| Opcje zakresu       | Router                 | Wewnetrzny adres IP SBS               |
| Opcje zakresu       | <b>Serwer DNS</b>      | Wewnetrzny adres IP SBS               |
| Opcje zakresu       | Nazwa domeny DNS       | Nazwa wewnętrznej domeny              |
| Opcje zakresu       | Serwery WINS/NBNS      | Wewnetrzny adres IP SBS               |
| Opcie zakresu       | Typ wezła WINS/NBT     | 0x8                                   |

Zgodnie z najlepszymi praktykami konfiguracji sieci, serwer DHCP przydziela klientom prawidłowe adresy IP, przekazuje stacjom roboczym adresy IP dla serwerów DNS oraz WINS, a także prawidłową nazwę wewnętrznej domeny. Zakres DHCP ma wyłączone pierwsze 10 adresów na potrzeby komputerów, które wymagają stosowania statycznych adresów IP takich jak wewnętrzna karta sieciowa serwera.

Oprócz tego, że ustawienia te wykorzystuje się w czasie instalacji, służą one również kreatorowi Change IP Address Wizard. Uruchomienie tego kreatora jest najprostszym sposobem na przebudowanie uszkodzonej konfiguracji DHCP na serwerze.

#### Najlepsze praktyki: Niech SBS udostępnia usługi DHCP

Gdy wiele urządzeń w sieci może udostępniać usługę DHCP dla stacji roboczych, w takim przypadku właśnie serwer SBS powinien być wykorzystywany do zapewnienia usług DHCP. Usługa DHCP w SBS ma wstępnie skonfigurowane ustawienia potrzebne stacjom roboczym do tego, aby podłączyć się do sieci SBS. Nawet jeżeli serwer DHCP innej firmy może udostępniać wszystkie te ustawienia (niektóre nie obsługują wszystkich ustawień DHCP), to przy zmianie konfiguracji sieci SBS aktualizuje potrzebne ustawienia DHCP, natomiast produkty innych firm wymagają ręcznej zmiany konfiguracji.

#### Modyfikowanie ustawień DHCP

Dla większości środowisk domyślne ustawienia DHCP skonfigurowane przez kreatory SBS są wystarczające do obsłużenia stacji roboczych. Czasami mogą się jednak zdarzyć sytuacje, w których specyficzne wymagania sieciowe wymuszają wprowadzenie w nich zmian. Domyślne ustawienia DHCP powinny być zmieniane tylko w takich właśnie przypadkach.

Ustawienia DHCP można zmienić za pomocą konsoli DHCP, którą uruchamia się poprzez wybranie Start/Narzędzia administracyjne/DHCP lub wpisanie dhcpmgmt.msc w wierszu poleceń albo po wybraniu Start/Uruchom. W konsoli tej można również przeglądać bieżące dzierżawy DHCP, co zostało pokazane na rysunku 5.4.

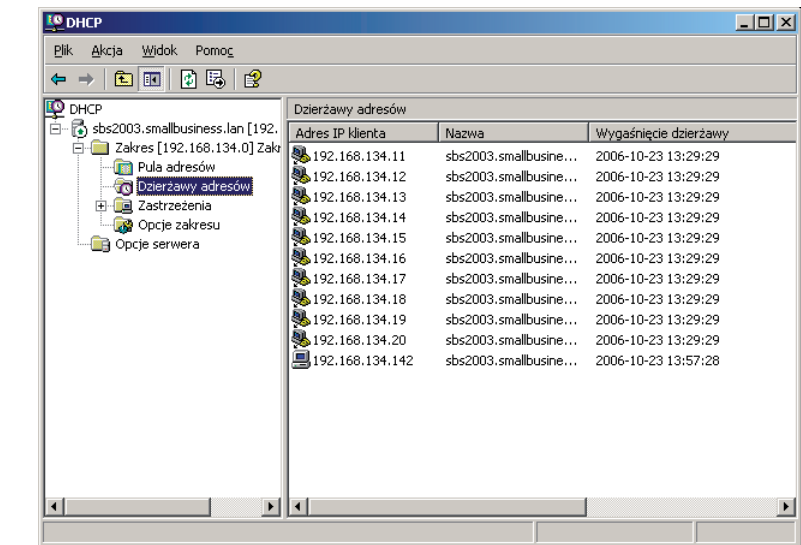

#### Rysunek 5.4.

Konsola DHCP z bieżącymi dzierżawami adresów IP

#### Tworzenie dodatkowych zastrzeżeń adresów

Jedną z często spotykanych modyfikacji domyślnych ustawień DHCP jest rozszerzenie zakresu zastrzeżonych adresów. Można to zrobić, jeżeli w sieci lokalnej potrzeba więcej niż dziesięciu adresów statycznych. Aby zrealizować to zadanie, można albo utworzyć dodatkowy zakres zastrzeżenia, albo usunąć już istniejący i utworzyć nowy.

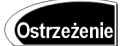

Modyfikując zakres zastrzeżeń adresów DHCP, należy pamiętać, aby zastrzec również adres wewnętrznej karty sieciowej SBS.

Aby dodać kolejny zakres zastrzeżenia do puli adresów DHCP, należy:

- 1. Otworzyć konsolę DHCP.
- 2. Rozwinąć ikonę serwera.
- 3. Rozwinąć folder Zakres.
- 4. Kliknąć folder Zakres, aby wyświetlić istniejące zakresy adresów i zastrzeżeń (patrz rysunek 5.5).
- 5. Kliknąć prawym przyciskiem myszy Pula adresów i wybrać z menu Nowy zakres wykluczenia.
- 6. Wprowadzić początkowy i końcowy adres IP z zakresu przeznaczonego do wykluczenia (patrz rysunek 5.6).
- 7. Kliknąć Dodaj, a następnie Zamknij.

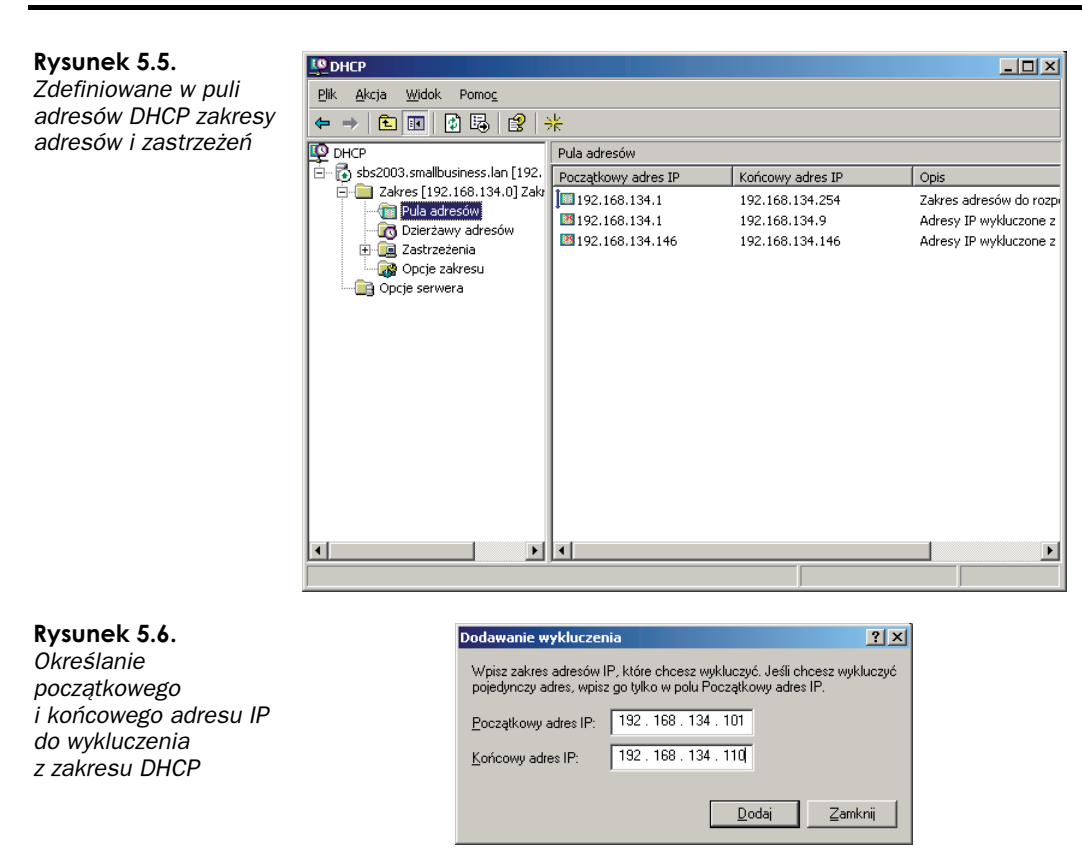

Wszystkie nowe żądania przetwarzane przez serwer nie będą otrzymywały adresów IP we właśnie dodanym wykluczonym zakresie. Wszystkie dzierżawy adresów, które istniały jeszcze przed utworzeniem nowego zakresu, nie będą modyfikowane aż do momentu, gdy stacja robocza będzie próbowała odnowić dzierżawę dla danego adresu.

#### Tworzenie zastrzeżeń adresów DHCP

Inną często spotykaną modyfikacją domyślnych ustawień DHCP jest dodawanie zastrzeżeń adresów DHCP dla określonego urządzenia. Może być to zrealizowane, gdy urządzenie sieciowe pobiera swoją konfigurację z DHCP, ale musi mieć ono ten sam adres IP przy każdym podłączeniu do sieci. Aby zarezerwować adres dla określonego urządzenia, będziemy potrzebować adresu MAC jego karty sieciowej. Żeby dodać nowe zastrzeżenie do konfiguracji DHCP, należy wykonać następujące operacje:

- 1. Otworzyć konsolę DHCP.
- 2. Rozwinąć ikonę serwera.
- 3. Rozwinąć folder Zakres.
- 4. Kliknąć folder *Zastrzeżenia*, aby wyświetlić wszystkie istniejące zastrzeżenia.
- 5. Kliknąć prawym przyciskiem myszy Zastrzeżenia i wybrać z menu Nowe zastrzeżenie.

Rysunek 5.7.

zastrzeżenia

6. Do pól Nazwa zastrzeżenia, Adres IP, Adres MAC oraz Opis wpisać odpowiednie dane (patrz rysunek 5.7).

 $\vert x \vert$ 

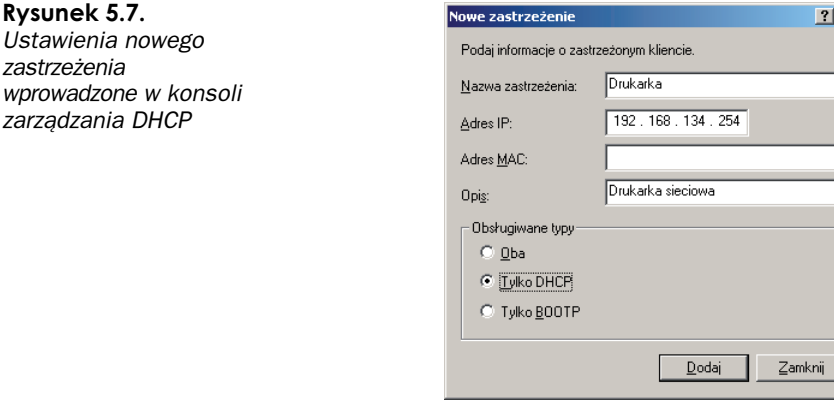

- **7.** Zaznaczyć przycisk opcji Tylko DHCP. Jeżeli w sieci jest wykorzystywany protokół BOOTP, należy wybrać przycisk Oba lub Tylko BOOTP.
- 8. Kliknąć Dodaj, a następnie Zamknij.

Przy następnym żądaniu nowego adresu DHCP przez to urządzenie lub przy odnowieniu dzierżawy DHCP zostanie przydzielony adres podany przy definiowaniu zastrzeżenia.

#### Wyszukiwanie adresu MAC

W przypadku stacji roboczych Windows adres MAC można odczytać poprzez uruchomienie ipconfig /all w wierszu poleceń. Jeżeli urządzenie jest dołączone do sieci i wiemy, że adres IP został odczytany z DHCP, można uruchomić polecenie arp -a i odczytać jego adres MAC. Wynik działania tego polecenia będzie podobny do następującego:

 $C: \>$  arp a Interfejs: 192.168.16.2 --- 0x10003 Adres internetowy Adres fizyczny Typ 192.168.16.20 00-03-ff-8f-79-85 dynamicznie

## Rozwiązywanie problemów z usługami **DNS, DHCP oraz Active Directory**

Z powodu wzajemnej zależności usług Active Directory oraz DNS może wydawać się początkowo, iż wiele z problemów z DNS dotyczy Active Directory. W pozostałej części rozdziału przedstawimy kilka często spotykanych problemów oraz sposoby ich rozwiązywania.

### Rozwiązywanie problemów z wewnętrznym wyszukiwaniem w DNS

Większość często spotykanych problemów z wewnętrzną siecią występuje, gdy serwer lub stacja robocza nie mają prawidłowo skonfigurowanego serwera DNS. Przedstawione poniżej dwa przykłady opisują dany problem oraz przyczynę jego wystąpienia.

#### Serwer zawiesza się przy stosowaniu ustawień sieciowych

Jeżeli serwer SBS uruchamia się bardzo długo, a dokładniej — wiesza się na dwadzieścia minut lub dłużej w czasie przygotowywania połączeń sieciowych, to niemal zawsze jest to spowodowane tym, że w danych karty sieciowej skonfigurowany jest zewnętrzny serwer DNS. Wynik działania polecenia ipconfig /all na serwerze z podobnym problemem może wyglądać następująco:

```
C:\Documents and Settings\Administrator>ipconfig /all
```
Windows IP Configuration

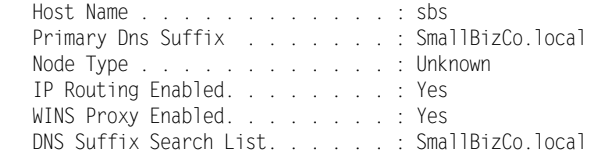

Ethernet adapter Server Local Area Connection:

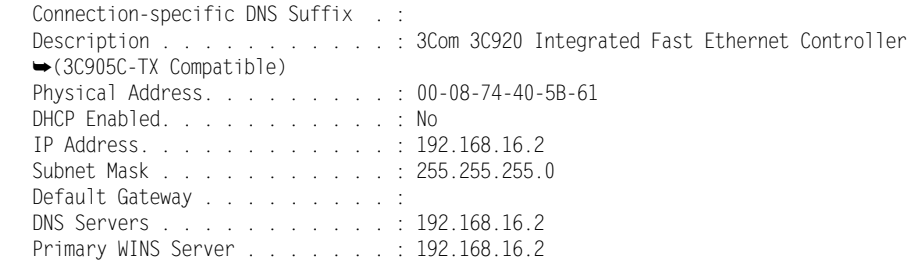

Ethernet adapter Network Connection:

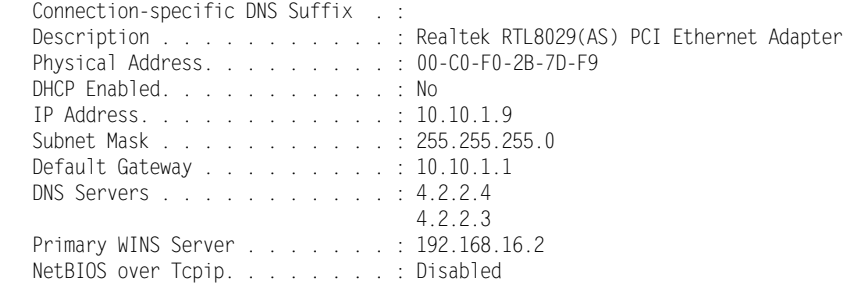

W takim przypadku, gdy w czasie uruchamiania serwer wchodzi w fazę Przygotowanie połączeń sieciowych, próbuje zarejestrować wszystkie dane z Active Directory na serwerze (lub serwerach) DNS skonfigurowanym dla karty sieciowej. Najczęściej serwer DNS udostępniany przez dostawcę internetu nie akceptuje rejestracji DNS i na pewno nie rozpoznaje nieroutowalnych przyrostków DNS. Gdy więc dochodzi do próby zarejestrowania danych DNS na zdalnym serwerze, nie będzie on odpowiadał i w końcu zostanie przekroczony czas oczekiwania. Niestety, procedury rozruchowe usługi Active Directory są "wytrwałe" i wykonują wiele takich prób, aż w końcu je przerywają. Proces ten może trwać dwadzieścia minut lub dłużej, w zależności od liczby zewnętrznych serwerów DNS skonfigurowanych dla każdej karty.

Dzieje się tak również, gdy adres wewnętrznej karty sieciowej jest skonfigurowany jako adres serwera DNS dla obu kart, ale jedna z kart ma skonfigurowany zewnętrzny serwer DNS. Proces rejestracji Active Directory w DNS udaje się dla wewnętrznego serwera DNS, a próbuje rejestrować dane usługi Active Directory we wszystkich serwerach DNS wymienionych w konfiguracji kart. Jedynym sposobem na uniknięcie tej sytuacji jest konfigurowanie adresu wewnętrznej karty sieciowej jako jedynego adresu serwera DNS dla każdej z kart sieciowych w serwerze.

#### Kreator konfiguracji sieci nie może znaleźć użytkowników i komputerów

Inny częsty błąd występuje przy próbie dołączenia stacji roboczej do domeny SBS z wykorzystaniem kreatora konfiguracji sieci. Po uruchomieniu kreatora z przeglądarki WWW generowany jest błąd: "Nie można znaleźć listy użytkowników i komputerów na serwerze. Upewnij się, że karty sieciowe SBS są prawidłowo skonfigurowane". Pojawia się on dlatego, że stacja robocza klienta nie jest prawidłowo skonfigurowana, a nie dlatego, że problem tkwi w konfiguracji serwera, jak sugeruje komunikat. Microsoft przedstawił wyjaśnienie tego błędu w artykule KB nr 837369 (http://support.microsoft.com/?id= 837369). Zostało tam wskazane, iż problem wynika ze skonfigurowania na stacji roboczej adresu serwera DNS, który nie jest wewnętrznym adresem IP serwera. I tym razem problem można rozwiązać poprzez zmodyfikowanie ustawień sieci na stacji roboczej, tak aby jedynym serwerem DNS był serwer SBS.

#### Użycie programu nslookup do wyszukiwania wewnetrznych nazw DNS

Czasami można spotkać się z sytuacją, gdy rozpoznawanie nazw w wewnętrznym serwerze DNS działa nieprawidłowo, ale nie można znaleźć oczywistego powodu. Zwykle użytkownicy raportują, że po otwarciu przeglądarki nie ładuje się witryna Companyweb i generowany jest błąd Nie można wyświetlić strony. Zdarza się, że nagle nie można otworzyć udziału z innego serwera lub stacji roboczej znajdującej się w sieci lokalnej. Jeżeli problem dotyczy jednego komputera lub niewielkiej grupy komputerów, mało prawdopodobne jest, aby był związany z serwerem SBS, więc próba jego zlokalizowania powinna się zacząć od stacji roboczej.

Najlepszym narzędziem do lokalizowania problemów klientów z DNS jest program nslookup. Jest on instalowany domyślnie w każdym systemie Windows 2000, Windows XP oraz Windows 2003. Podczas szukania przyczyny problemów będziemy korzystać z programu nslookup w trybie interaktywnym, który jest uruchamiany po wpisaniu w wierszu poleceń nslookup. W trybie interaktywnym wyświetlany jest znak zachęty >, po którym można wprowadzać kolejne polecenia. Aby zakończyć działanie programu, po znaku zachęty należy wpisać polecenie exit.

Aby natomiast sprawdzić wyszukiwanie w DNS dla lokalnego systemu, po znaku zachęty programu nslookup trzeba wpisać nazwę bieżącego komputera. Jeżeli zostanie już ona wprowadzona (w poniższym przykładzie to *jimdough01*), powinny wyświetlić się wyniki podobne do zamieszczonych poniżej.

```
C:\>nslookup
Default Server: sbs.smallbizco.local
Address: 192.168.16.2
> jimdough01
Server: sbs.smallbizco.local
Address: 192.168.16.2
Name: jimdough01.SmallBizCo.local
Address: 192.168.16.25
```
Gdy nslookup przechodzi na tryb interaktywny, wyświetla nazwę i adres IP domyślnego serwera DNS wykorzystywanego przez klienta. W poprzednim przykładzie stacja robocza ma skonfigurowany jako DNS lokalny serwer SBS, co jest prawidłowym ustawieniem. Jeżeli zostanie wyświetlony inny serwer, od razu widać, że domyślny serwer DNS dla stacji jest nieprawidłowo ustawiony, co najprawdopodobniej powoduje problem. W tym przykładzie stacja robocza jest w stanie wyszukać nazwę jimdough01 i uzyskać adres IP tego komputera.

#### **Uwaga**

Jeżeli nie są prawidłowo skonfigurowane strefy przeszukiwania wstecznego, na początku program nslookup wyświetla następujący komunikat:

```
*** Can't find server name for address 192.168.16.2: Non-existent domain
Default Server: UnKnown
Address: 192.168.16.2
```
Jeżeli zobaczymy taką odpowiedź, nie będą jednak występowały problemy z wyszukiwaniem w serwerze DNS. Ten problem można rozwiązać poprzez utworzenie strefy przeszukiwania wstecznego dla wewnętrznej sieci i dodanie rekordu wskaźnika (PTR) dla serwera SBS w tej strefie.

Gdy program nslookup wyszukuje nazwę systemu, który nie znajduje się w tabeli DNS na serwerze SBS, generuje odpowiedź podobną do przedstawionej poniżej. W takim przypadku należy przejrzeć wpisy w strefie przekazywania do przodu dla domeny smallbizco.local i sprawdzić, czy znajduje się tam pozycja dla companyweb. W poniższym przykładzie nie ma odpowiedniego wpisu:

```
> companyweb
Server: sbs.smallbizco.local
Address: 192.168.16.2
*** sbs.smallbizco.local can't find companyweb: Non-existent domain
```
W kolejnym przykładzie program *nslookup* odczytuje z serwera DNS adres dla companyweb:

```
> companyweb
Server: sbs.smallbizco.local
Address: 192.168.16.2
Name: companyweb.SmallBizCo.local
Address: 192.168.16.8
```
Jednak zwracany adres nie jest taki sam jak adres serwera SBS. W takim przypadku wiemy już, że brak możliwości załadowania witryny companyweb do przeglądarki internetowej na stacji roboczej jest spowodowany tym, iż rekord DNS wskazuje na niewłaściwy adres.

Jak widać na tych kilku przykładach, program nslookup może dostarczyć dosyć dużo danych na temat sieci lokalnej, korzystając tylko z kilku poleceń. W następnym punkcie nieco dokładniej przedstawimy użycie programu nslookup do rozwiązywania problemów z serwerem DNS w zewnętrznej sieci.

#### Gdy adres http://Companyweb jest przekształcany na www.companyweb.com

Wiele nowoczesnych przeglądarek posiada wewnętrzne procedury pozwalające na odszukanie witryn po wprowadzeniu w pasku adresu tylko jednego słowa. Na początku przeglądarka szuka nazwy companyweb w lokalnej domenie. Jeżeli witryna ta nie zostanie znaleziona, przeglądarka zaczyna "zgadywać", jaką witrynę mamy na myśli, zaczynając od .com, poprzez .net, .org itd. Jeżeli więc w przeglądarce użyjemy adresu http://companyweb i w lokalnej domenie nie będzie ona mogła znaleźć komputera o nazwie companyweb, spróbuje załadować www.companyweb.com.

Ostatnio działanie takie zostało zauważone w firmie z dużą liczbą użytkowników komputerów Macintosh. Po zainstalowaniu serwera SBS i dołączeniu wszystkich komputerów PC do domeny za pomocą kreatora konfiguracji sieci domyślna strona komputera została ustawiona na http://companyweb. Aby zachować spójność na wszystkich platformach, pracownik IT w firmie ustawił domyślną stronę domową na komputerach Macintosh również na http://companyweb. Niestety, po otwarciu przeglądarki na komputerze Mac wykonywana była próba otwarcia witryny http://www.companyweb.com.

Pracownik IT wykorzystał program *nslookup* dla stacji roboczych Macintosh do zlokalizowania problemów z DNS i pomimo tego że interfejs był nieco inny niż na komputerach PC, był w stanie stwierdzić, że Mac nie korzysta z serwera SBS jako podstawowego serwera DNS. Po pewnym czasie zauważył, że komputery Macintosh nie pobierały adresu IP z serwera DHCP, jak wcześniej myślał. Po wprowadzeniu odpowiedniej zmiany strona zaczęła otwierać się tak, jak tego oczekiwano. (Więcej informacji na temat problemów z połączeniem z SBS w komputerach Macintosh znajduje się w rozdziale 17., "Integracja komputerów Macintosh ze środowiskiem Small Business Server 2003").

Niektóre nowe przeglądarki nie korzystają z tej metody i nie "zgadują", co użytkownik miał na myśli, wprowadzając dane słowo. Zamiast tego, gdy dana nazwa nie zostanie znaleziona w lokalnej domenie, przeglądarka przesyła to słowo do wyszukiwarki lub od razu otwierana jest strona znajdująca się na pierwszym miejscu w wynikach wyszukiwania. Aby sprawdzić, jak to działa, możemy w przeglądarce Firefox wpisać http://companyweb, gdy serwerem DNS dla stacji roboczej jest serwer publiczny. Strona, jaka się wówczas pokazuje, jest artykułem w Microsoft KB dotyczącym przywracania witryny Companyweb po usunięciu komponentu Intranet z SBS.

### Rozwiązywanie problemów z zewnętrznym wyszukiwaniem w DNS

Administratorzy systemów szybko dowiadują się o problemach z połączeniem internetowym w firmie. Użytkownicy zwykle bardzo szybko reagują, jeśli nie mogą otworzyć określonej witryny; często dzwonią po pomoc, twierdząc, że "internet jest wyłączony!", zamiast powiedzieć: "Mam problemy z otwarciem tej witryny, choć pozostałe działają bez problemów". Zatem pierwszym krokiem przy rozwiązywaniu problemów z DNS dla internetu jest zadanie kilku pytań pomagających określić zasięg problemu.

#### Określone witryny mają przejściowe problemy z połączeniem

Przejściowe problemy są często bardzo trudne do zdiagnozowania, ponieważ nie zawsze występują lub objawiają się nie zawsze w taki sam sposób. Gdy użytkownik narzeka, że niektóre witryny czasami działają, a czasami nie, a problem jest związany z określonym podzbiorem witryn i pozostałe działają bez zarzutu, na początek należy sprawdzić, czy źródłem problemów nie jest EDNS.

EDNS, czyli Extended DNS, to rozszerzony proces odpytywania DNS, który jest domyślnie implementowany w Windows Server 2003. Specyfikacja EDNS pozwala na stosowanie większej liczby odpowiedzi DNS w porównaniu do standardowego DNS i ta większa liczba odpowiedzi może powodować niektóre problemy związane z konfiguracją.

Aby wyłączyć EDNS na serwerze i wyczyścić pamięć podręczną DNS, należy wpisać w wierszu polecenia:

dnscmd /Config /EnableEdnsProbes 0 ipconfig /flushdns

Pierwsze polecenie informuje serwer, że powinien wysyłać standardowe zapytania DNS zamiast zapytań rozszerzonych. Drugie natomiast powoduje wyczyszczenie lokalnej pamięci podręcznej na serwerze SBS i wymusza nowe wyszukiwanie w przypadku wszystkich żądań DNS. Ta zmiana powinna rozwiązać przejściowe problemy przy połączeniach do określonych witryn.

#### Okresowa utrata połączenia z wszystkimi zewnetrznymi witrynami

Innym problemem z połączeniem internetowym jest okresowa utrata połączenia z wszystkimi zewnętrznymi witrynami. Jeżeli fizyczne połączenie z internetem jest dobre, tzn. można dostać się do serwera SBS z internetu lub odwołać się do witryn za pomocą adresu IP, to następnym krokiem jest przyjrzenie się serwerowi DNS w SBS. Również w tym przypadku pomocny okazuje się program nslookup.

Poniżej przedstawiona jest przykładowa sesja programu nslookup, w której próbujemy określić, czy problem leży po stronie serwera DNS w SBS:

C:\>nslookup Default Server: sbs.smallbizco.local Address: 192.168.16.2

```
> www.google.com
Server: sbs.smallbizco.local
Address: 192.168.16.2
DNS request timed out.
    timeout was 2 seconds.
*** Request to sbs.smallbizco.local timed-out
> www.sams.com
Server: sbs.smallbizco.local
Address: 192.168.16.2
DNS request timed out.
    timeout was 2 seconds.
*** Request to sbs.smallbizco.local timed-out
> companyweb
Server: sbs.smallbizco.local
Address: 192.168.16.2
Name: sbs.Smallbizco.local
Address: 192.168.16.2
Aliases: companyweb.Smallbizco.local
```
Po uruchomieniu programu nslookup nie powiodło się wykonanie dwóch zapytań dotyczących popularnych witryn. Błąd \*\*\* Request to sbs.smallbizco.local timed-out wydaje się wskazywać na problem z usługą DNS w serwerze SBS. Jednak trzecie zapytanie dotyczące lokalnej nazwy Companyweb zwraca poprawne wyniki, co wskazuje, iż serwer działa prawidłowo. Następnym krokiem jest użycie programu nslookup do bezpośredniego wysłania zapytania do serwera lub serwerów wymienionych w sekcji Usługi przesyłania dalej w konsoli DNS. Poniżej znajduje się przykładowy zapis takich działań:

> server 65.97.168.254 DNS request timed out. timeout was 2 seconds. Default Server: [65.97.168.254] Address: 65.97.168.254 > www.google.com Server: [65.97.168.254] Address: 65.97.168.254 DNS request timed out. timeout was 2 seconds. DNS request timed out. timeout was 2 seconds. \*\*\* Request to [65.97.168.254] timed-out

Pierwsze z wymienionych poleceń pozwala zmienić serwer DNS wykorzystywany przez program nslookup. W tym przykładzie zobaczymy błąd przekroczenia czasu oczekiwania przy zmianie serwera DNS. Choć taka odpowiedź nie jest niczym niezwykłym, powinien być to sygnał wskazujący na problemy ze zdalnym serwerem DNS. Drugie polecenie to próba wyszukania adresu dobrze znanej witryny. W tym przypadku dwa razy otrzymaliśmy błąd przekroczenia czasu połączenia. Jest to wystarczające potwierdzenie tego, że problem leży po stronie zdalnego serwera DNS.

Jedną z metod, która może być wykorzystana do potwierdzenia problemów z serwerami DNS wymienionymi w sekcji Usługi przesyłania dalej, jest wysłanie zapytań do różnych serwerów DNS. Gdy dostawca internetu zapewnia serwery DNS dla połączeń sieciowych, zwykle dostarcza adresy dwóch serwerów, dzięki czemu jeśli pierwszy będzie niedostępny, drugi posłuży jako serwer zapasowy. Nie wszyscy dostawcy internetu umieszczają jednak swoje serwery w różnych segmentach sieci, dzięki czemu w przypadku awarii jednego segmentu niedostępny stałby się tylko jeden z serwerów — więc w przypadku problemów z połączeniem nie będą dostępne oba serwery. Z tego powodu wielu konsultantów utrzymuje listę alternatywnych serwerów DNS dostępnych do wykorzystania i testowania. Mogą to być serwery DNS dostawców, z usług których korzystali oni wcześniej, lub dobrze znane, publiczne serwery.

Następny krokiem w procesie rozwiązywania problemów jest testowanie tłumaczenia adresów przez zapasowy serwer zapewniany przez dostawcę internetu. Aby sprawdzić, czy zapasowy serwer działa prawidłowo, można wykonać te same operacje, które zostały przedstawione w poprzednim przykładzie. Jeżeli również ten test zawiedzie, należy spróbować użyć serwerów DNS o adresach 4.2.2.1 oraz 4.2.2.2 (dwóch publicznych serwerów DNS). Serwery te zwykle odpowiadają na żądania wyszukiwania, chyba że problemy z routingiem uniemożliwiają klientowi kontakt z nimi. Ponieważ odpowiadają one na wywołania ping, polecenie ping 4.2.2.1 lub ping 4.2.2.2 pozwala sprawdzić, czy serwery te są osiągalne. Jeżeli odpowiadają one na zapytania DNS, to znaczy, że problemy z wyszukiwaniem występują w serwerach wymienionych jako serwery przekazywania dalej.

Jak wspomnieliśmy we wcześniejszej części rozdziału, serwery DNS w SBS nie muszą mieć ustawionych usług przekazywania dalej. Jeżeli w usługach tych nie zostały wpisane żadne adresy, przy wyszukiwaniu wykorzystywane będą główne serwery wskazówek. Może to stanowić jeszcze jeden test, który może być wykorzystywany do sprawdzenia, czy problem leży po stronie usług przekazywania dalej. Jeżeli po usunięciu usług przekazywania dalej serwer DNS w SBS prawidłowo zaczyna proces wyszukiwania, problem tkwi w usługach przesyłania dalej.

Aby rozwiązać problem nieprawidłowych odpowiedzi na zapytania DNS, należy usunąć usługi przesyłania dalej z konsoli DNS i skorzystać z głównych serwerów wskazówek lub też skonfigurować alternatywne serwery przekazywania dalej. Zmiany te dają natychmiastowy efekt, dzięki czemu nie trzeba restartować usługi DNS, ale niezbędne może się okazać wywołanie polecenia ipconfig /flushdns, co spowoduje wyczyszczenie nieprawidłowych wyników wyszukiwania DNS z lokalnej pamięci podręcznej.

### Rozwigzywanie problemów z DHCP

W systemie SBS od czasu do czasu pojawiają się dwa problemy związane z DHCP. Pierwszym jest nieoczekiwane zatrzymanie usługi DHCP powiązane z wygenerowaniem komunikatu o błędzie w dzienniku zdarzeń. Występuje on niemal zawsze, gdy w wewnętrznej sieci SBS włączony zostanie drugi serwer SBS. Serwer DHCP w SBS wykrywa drugi serwer DHCP i wyłącza się, aby uniknąć konfliktów. Niestety, pozwala to na przejęcie przez wrogi serwer DHCP kontroli nad żądaniami DHCP i przekazywanie klientom nieprawidłowych danych konfiguracyjnych. Problem ten często ujawnia się w sieci, ponieważ nowy serwer DNS nie zapewnia odpowiedniej konfiguracji stacji roboczych. Jednak po dalszym dochodzeniu staje się jasne, że usługa DHCP na serwerze SBS jest wyłączona i nie obsługuje wysyłania konfiguracji.

W przypadku wykrycia innego serwera DHCP w sieci lokalnej serwer SBS zapisuje w dzienniku zdarzeń System dwa błędy. Pierwszym z nich jest błąd 1053 pochodzący z DhcpServer. Jego opis jest następujący:

Usługa DHCP/BINL, działająca na tym komputerze z systemem Windows Server 2003 → for Small Business Server, napotkała w sieci inny serwer o adresie IP → [adres IP], należący do domeny:.

#### Drugim jest błąd 1054, pochodzący również z DhcpServer, z opisem:

Usługa DHCP/BINL na tym komputerze zostanie zamknięta. W celu sprawdzenia przyczyn -przejrzyj poprzednie komunikaty w dzienniku zdarzeń.

#### Uwaga

W konfiguracji z dwiema kartami sieciowymi serwer SBS nie będzie informował o aktywnym serwerze DHCP w zewnętrznej sieci. W niektórych przypadkach serwer może być tak skonfigurowany, aby pobierał zewnętrzny adres IP z serwera DHCP. Problemy występują tylko wtedy, gdy zostanie wykryty inny serwer DHCP w wewnętrznej sieci.

Drugą częstą przyczyną błędów jest zmiana adresu IP wewnętrznej sieci bez zastosowania kreatora Zmień adres IP serwera. Jeżeli adres IP wewnętrznej karty sieciowej zostanie zmieniony bezpośrednio na karcie sieciowej, nie jest automatycznie aktualizowany zakres DHCP. W takim przypadku po uruchomieniu stacji roboczej nie otrzymuje ona adresu z serwera DHCP i korzysta z adresu Automatic Private IP Address (APIPA), z zakresu 169.254.x.x. Jeśli tak się zdarzy, stacja robocza nie będzie w stanie komunikować się w sieci. Uruchomienie na niej polecenia ipconfig /all i porównanie wyniku z wynikiem działania tego samego polecenia uruchomionego na serwerze pozwala wykryć, że stacja robocza oraz serwer są w różnych podsieciach lub że stacja robocza posiada nieprawidłowy adres IP serwera SBS. Sytuacja taka występuje również, gdy adres IP serwera został zmieniony w opisany wcześniej sposób, a stacja robocza od tego czasu nie odnawiała dzierżawy DHCP. Również w takim przypadku zakresy adresów IP na serwerze i w stacji roboczej są inne.

Aby rozwiązać ten problem, można ręcznie zmienić ustawienia serwera DHCP, choć łatwiej jest uruchomić kreator Zmień adres IP serwera, który automatycznie przebuduje zakres DHCP. Jednak w czasie pracy tego kreatora nowy zakres SBS będzie miał standardowe ustawienia SBS. Jeżeli więc wcześniej do zakresu były wprowadzane zmiany, zostaną one utracone.

### Rozwiązywanie problemów Active Directory związanych z DNS

Problemy z usługą Active Directory często sprowadzają się do błędów konfiguracyjnych DNS lub błędów usługi. O niektórych z nich wspominaliśmy we wcześniejszej części rozdziału (np. ustawienia karty sieciowej wskazujące na zewnętrzny serwer DNS), jednak, jak się okazuje, część z problemów wskazujących na Active Directory wynika z usługi DNS. W ostatnich punktach tego rozdziału przedstawimy kilka sposobów na szybkie rozwiązanie problemów z DNS, które mogą powodować błędy w usłudze Active Directory.

#### Błędy DNS 4004 i 4015

Jeżeli w dzienniku zdarzeń zostaną zauważone błędy DNS 4004 lub DNS 4015, pierwszym miejscem, w którym należy sprawdzić konfigurację DNS dla Active Directory, jest konsola zarządzania DNS. Należy porównać zawartość pola Strefa wyszukiwania do przodu z tym, które zostało przedstawione na rysunku 5.1 we wcześniejszej części rozdziału. Główna strefa wyszukiwania musi zawierać co najmniej cztery następujące rekordy:

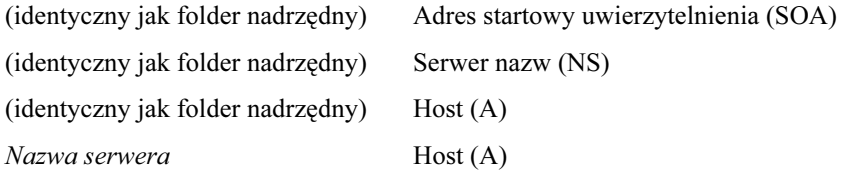

Pierwsze dwa rekordy zawierają w polu danych wewnętrzną nazwę serwera (FQDN), natomiast ostatnie dwa adres IP; przykład jest pokazany na rysunku 5.1. Jeżeli brakuje jednego z tych rekordów lub zawierają one nieprawidłowe dane, poprawka może zostać wprowadzona bezpośrednio w konsoli DNS — należy dodać brakujący rekord lub poprawić nieprawidłowe dane.

#### Netlogon

Na rysunku 5.8 pokazano część Strefy wyszukiwania do przodu dla Active Directory w konsoli zarządzania DNS. Podobnie jak w przypadku omówionej wcześniej Strefy wyszukiwania do przodu dla wewnętrznej domeny, aby usługa Active Directory działała prawidłowo, muszą zostać dla niej skonfigurowane niektóre kluczowe elementy. Na rysunku 5.8 przedstawione są rekordy SOA (Adres startowy uwierzytelnienia) oraz NS (Serwer nazw) dla strefy *msdcs*, podobnie jak dla domeny wewnętrznej, a oba te rekordy zawierają nazwę FQDN serwera SBS. Strefa *msdcs* zawiera również rekord aliasu, który wskazuje na nazwę FQDN dla serwera SBS. W strefie domains znajduje się też strefa GUID domeny.

Ponieważ usługa DNS korzysta z bazy danych do zapisywania tych informacji, może pojawić się również problem uszkodzenia bazy danych — tak samo jak w przypadku innych systemów. Jednym z sygnałów uszkodzenia bazy danych jest brak rekordu CNAME dla strefy wyszukiwania *msdcs*. Na szczęście odtwarzanie bazy danych nie jest trudne.

Usługa Netlogon to komponent łączący usługę DNS z Active Directory. Obsługuje ona rekordy DNS dla Active Directory w dwóch plikach zlokalizowanych w katalogu config znajdującym się w system32. Pliki te to netlogon.dns oraz netlogon.dnb. Jeżeli nie są one dostępne w momencie uruchomienia procesu Netlogon, zostaną utworzone automatycznie i będą zawierać właściwe informacje DNS dla Active Directory. Jeżeli natomiast są dostępne, ale mają nieprawidłową zawartość, usługa Netlogon zostanie uruchomiona, jednak może działać w nieprawidłowy sposób.

Bazy danych Netlogon można naprawić za pomocą jednego polecenia. Na początek należy zmienić katalog bieżący na C:\Windows\system32\config, a następnie wprowadzić następujące polecenie:

| $\Box$ D $\times$ |                                                                                                    |                                                                                                    |     |                                                                  |                                        |  |  |  |  |
|-------------------|----------------------------------------------------------------------------------------------------|----------------------------------------------------------------------------------------------------|-----|------------------------------------------------------------------|----------------------------------------|--|--|--|--|
|                   | 鼻隙<br>Akcja Widok Okno<br>Pomoc                                                                                                    |                                                                                                    |     |                                                                  | $\blacksquare$ $\blacksquare$ $\times$ |  |  |  |  |
| $\Leftarrow$      | 白田 × 曾 0 马<br>$\Rightarrow$                                                                                                    | ピ<br>目目す                                                                                                    |     |                                                                  |                                        |  |  |  |  |
|                   |                                                                                                    | msdcs.smallbusiness.lan rekordy: 7                                                                                                    |     |                                                                  |                                        |  |  |  |  |
|                   | <mark>真DNS</mark><br>□ <i>∃</i> SBS2003<br>由 Podgląd zdarzeń<br>Strefy wyszukiwania do przod<br><b>El-8</b> <sub>msdcs</sub> .smallbusiness.lan<br><b>a</b> dd<br>中<br><b>E</b> domains<br>Fi-Collebbf91a5-ac1f-4d<br><b>E</b> ac<br><b>E</b> -Cap pdc<br>E-FL smallbusiness.lan<br>Strefy wyszukiwania wsteczne<br>田 | Nazwa<br><b>Co</b> lde<br>domains<br>oc) الت<br><b>D</b> pdc<br>(identyczny jak folder nadrzęd Adres startowy uwierzytel [43], sbs2003.smallbusiness<br>[" (identyczny jak folder nadrzęd Serwer nazw (NS)<br>[ $\equiv$ ] b2176c20-c94d-424a-b5c1-2c Alias (CNAME) | Typ | Dane<br>sbs2003.smallbusiness.lan.<br>sbs2003.smallbusiness.lan. |                                        |  |  |  |  |
| $\blacksquare$    | $\blacktriangleright$                                                                                                    |                                                                                                    |     |                                                                  |                                        |  |  |  |  |

Rysunek 5.8. Strefa wyszukiwania do przodu \_msdcs zawierająca rekordy dla serwera i domeny

net stop netlogon && del netlogon.\* && net start netlogon

Powoduje ono zatrzymanie usługi Netlogon, skasowanie plików *netlogon.dnb* oraz netlogon.dns z folderu config oraz ponowne uruchomienie procesu Netlogon. Jeżeli zajrzymy do folderu config po uruchomieniu tego polecenia, zobaczymy, że pliki netlogon.dns oraz netlogon.dnb zostały odtworzone. Jeśli brakowało rekordu CNAME dla serwera, to po odświeżeniu konsoli DNS można zauważyć, że został on przywrócony. Proces ten odtwarza również strefę domains znajdującą się w strefie msdcs.

#### Ostrzeżenie

Jeżeli pliki netlogon.dns oraz netlogon.dnb nie zostaną odtworzone w folderze config, a w dzienniku zdarzeń pojawi się ostrzeżenie (Netlogon 5781), należy sprawdzić, czy ustawienia serwera DNS dla wszystkich kart sieciowych wskazują na wewnętrzny adres IP serwera SBS. Jeżeli wskazują one na dowolne inne miejsce, nie nastąpi prawidłowe utworzenie rekordów w DNS.

#### netdiag oraz dcdiag

Inny zestaw narzędzi przydatnych przy diagnozowaniu problemów z siecią oraz usługą Active Directory jest dostępny w pakiecie Support Tools. Pakiet ten nie jest instalowany domyślnie, więc aby użyć programów netdiag i dcdiag, trzeba go zainstalować.

Wyniki działania programów *netdiag* oraz *dcdiag* zajmują kilka stron, aby więc można było wygodnie je przeszukiwać, warto skierować je do pliku. Poniższe polecenia pozwalają na uruchomienie programów netdiag oraz dcdiag z dokładnym raportowaniem, przekierowanie wyników do pliku oraz otwarcie pliku z wynikami w programie Notatnik.

netdiag /v > netdiag.txt && netdiag.txt dcdiag /v > dcdiag.txt && dcdiag.txt

Po otwarciu piku z wynikami w Notatniku należy wyszukać w nim słów "fail" oraz "fatal", co pozwoli szybko zidentyfikować problemy odnalezione przez program diagnostyczny. Jeżeli znajdziemy informacje o problemach, możemy, używając Google'a, dotrzeć do opisu błędów i szybko zlokalizować ich źródło, o ile nie okażą się one oczywiste na podstawie informacji zawartych w pliku.

Uruchomienie netdiag /fix pozwala również na przywrócenie plików bazy danych Netlogon. Działanie tego programu jest takie samo jak opisane wcześniej zatrzymanie usługi Netlogon, skasowanie plików bazy danych oraz ponowne uruchomienie usługi.

#### Najlepsze praktyki: Instalacja pakietu Support Tools

Oprócz wspomnianych wcześniej netdiag i dcdiag pakiet Support Tools zawiera wiele przydatnych narzędzi diagnostycznych. Plik instalatora pakietu Support Tools, SUPTOOLS.MSI, znajduje się na dysku nr 2 instalacji SBS, w folderze \SUPPORT\TOOLS. Kliknij dwukrotnie plik instalatora i zaakceptuj wszystkie domyślne ustawienia procesu instalacji, co spowoduje zainstalowanie pakietu w folderze C:\Program Files\Support Tools na serwerze SBS.

Warto poświecić nieco czasu na zapoznanie się z postacią wyników działania programów netdiag oraz dcdiag. Po pewnym czasie bedziesz wiedział, co powinno się znajdować w wynikach, a co nie, oraz jak szybko identyfikować problemy z konfiguracją serwera.

## Podsumowanie

W tym rozdziale przedstawione zostały wzajemne relacje pomiędzy usługami DNS, DHCP oraz Active Directory w środowisku SBS. Ponieważ usługi DNS oraz Active Directory są ze sobą tak powiązane, aby możliwa była praca w lokalnej domenie, jak również korzystanie z internetu, ustawienia sieciowe we wszystkich systemach sieci SBS muszą być prawidłowo skonfigurowane. Jeżeli serwer SBS jest prawidłowo skonfigurowany, usługa DHC przekazuje stacjom roboczym niezbędne informacje. Do lokalizacji problemów z wyszukiwaniem DNS w sieci lokalnej i internecie można użyć programu nslookup. Usługa Netlogon łączy Active Directory z DNS, a usunięcie baz danych przy restarcie usług pozwala w łatwy sposób usunąć błędy w bazie danych Netlogon. Polecenia netdiag oraz dcdiag są przydatne przy diagnozowaniu problemów z siecią oraz Active Directory.

## Podsumowanie najlepszych praktyk

- Rekordy DNS tworząc dodatkowe rekordy dla istniejących komputerów, należy tworzyć je jako rekordy CNAME (aliasy DNS), a nie rekordy A (hosty DNS).
- ipconfig /all polecenie to jest dobrym punktem wyjścia przy diagnozowaniu problemów z połączeniem w przypadku stacji roboczej lub serwera.
- Usługi przesyłania dalej w DNS tam, gdzie to możliwe, należy korzystać z usług przesyłania dalej.
- Serwery DNS jeżeli mamy do wyboru serwer SBS lub inne urządzenie służące jako serwer DHCP, należy uruchomić usługę DHCP na serwerze SBS.
- Pakiet Support Tools możliwie szybko po zainstalowaniu nowego systemu należy zainstalować również pakiet Support Tools z dysku instalacyjnego nr 2.